# Inspiron 20 3000 Series Guide de maintenance

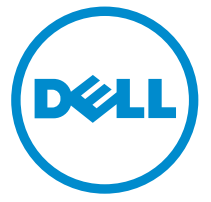

Modèle d'ordinateur: Inspiron 20–3059 Modèle réglementaire: W15B Type réglementaire: W15B003

# Remarques, précautions et avertissements

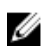

REMARQUE : Une REMARQUE indique des informations importantes qui peuvent vous aider à mieux utiliser votre ordinateur.

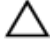

PRÉCAUTION : Une PRÉCAUTION indique un risque d'endommagement du matériel ou de perte de données et vous indique comment éviter le problème.

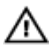

AVERTISSEMENT : Un AVERTISSEMENT indique un risque d'endommagement du matériel, de blessures corporelles ou même de mort.

Copyright **©** 2015 Dell Inc. Tous droits réservés. Ce produit est protégé par les lois américaines et internationales sur le copyright et la propriété intellectuelle. Dell™ et le logo Dell sont des marques commerciales de Dell Inc. aux États-Unis et/ou dans d'autres juridictions. Toutes les autres marques et noms mentionnés sont des marques commerciales de leurs propriétaires respectifs.

2015 - 07

Rév. A00

# Table des matières

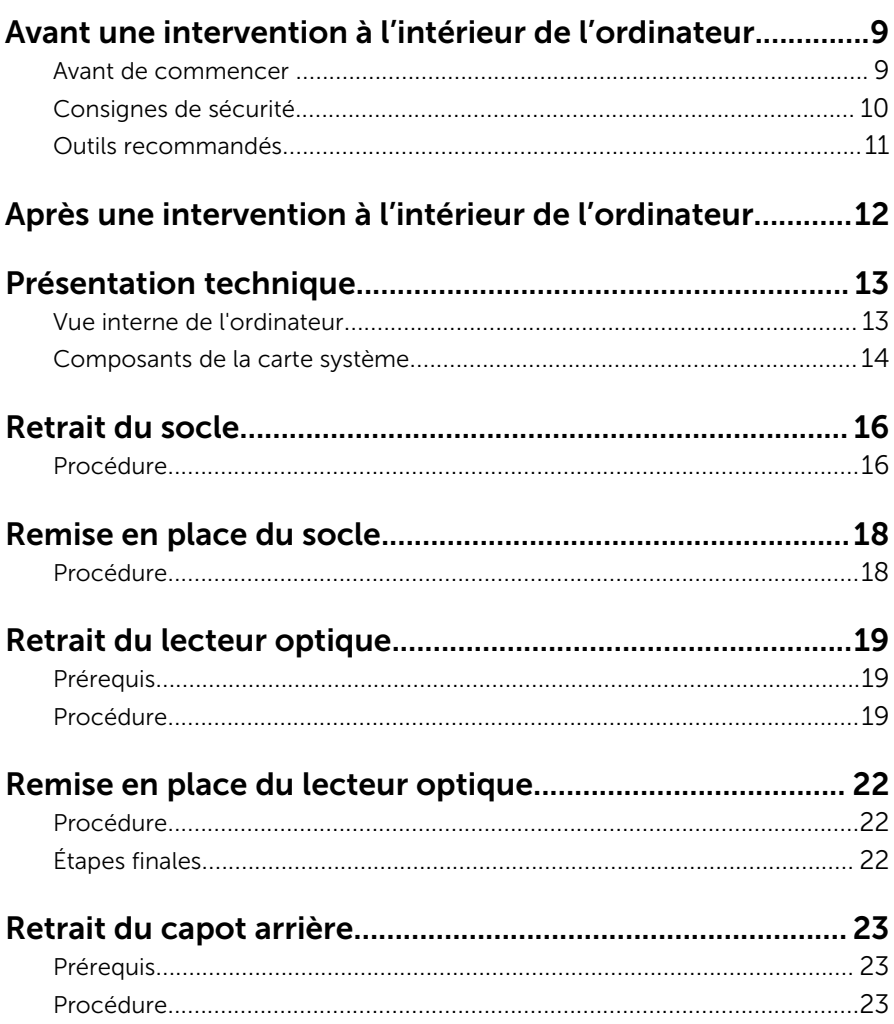

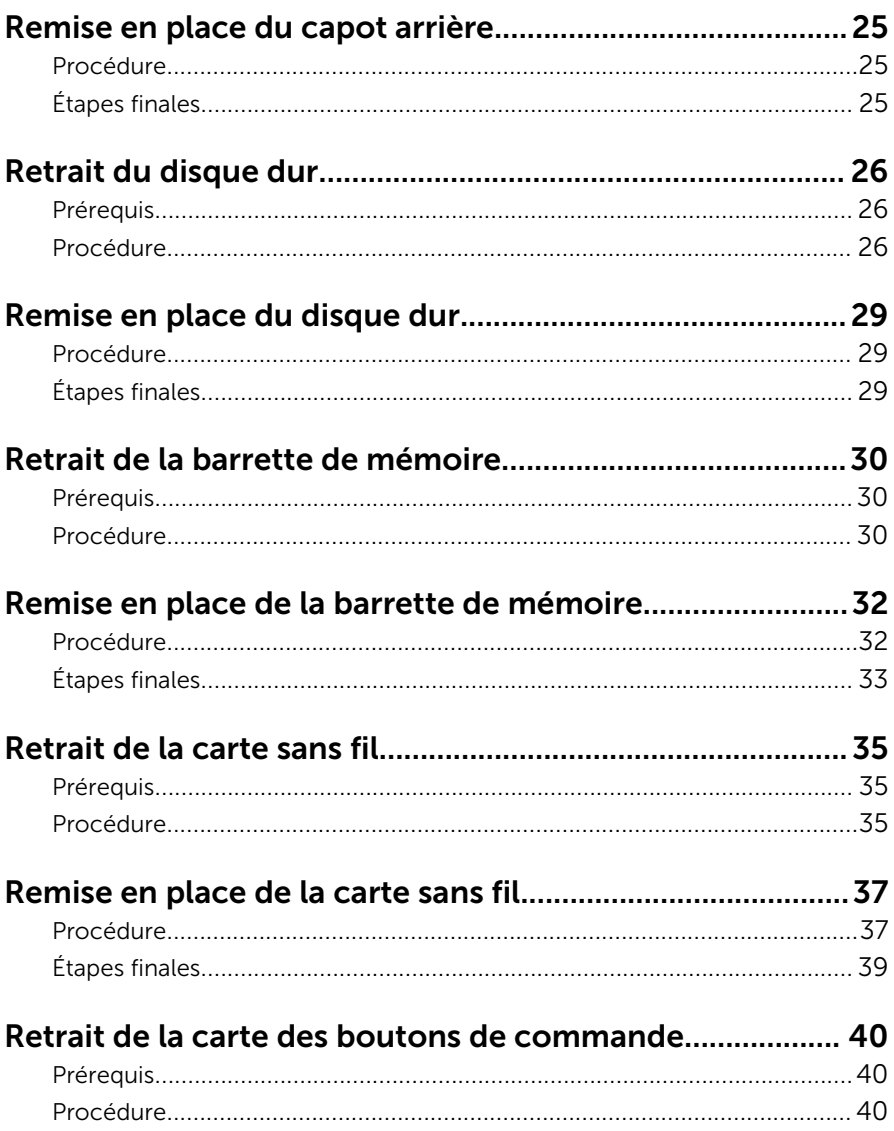

#### Remise en place de la carte des boutons de commande 42

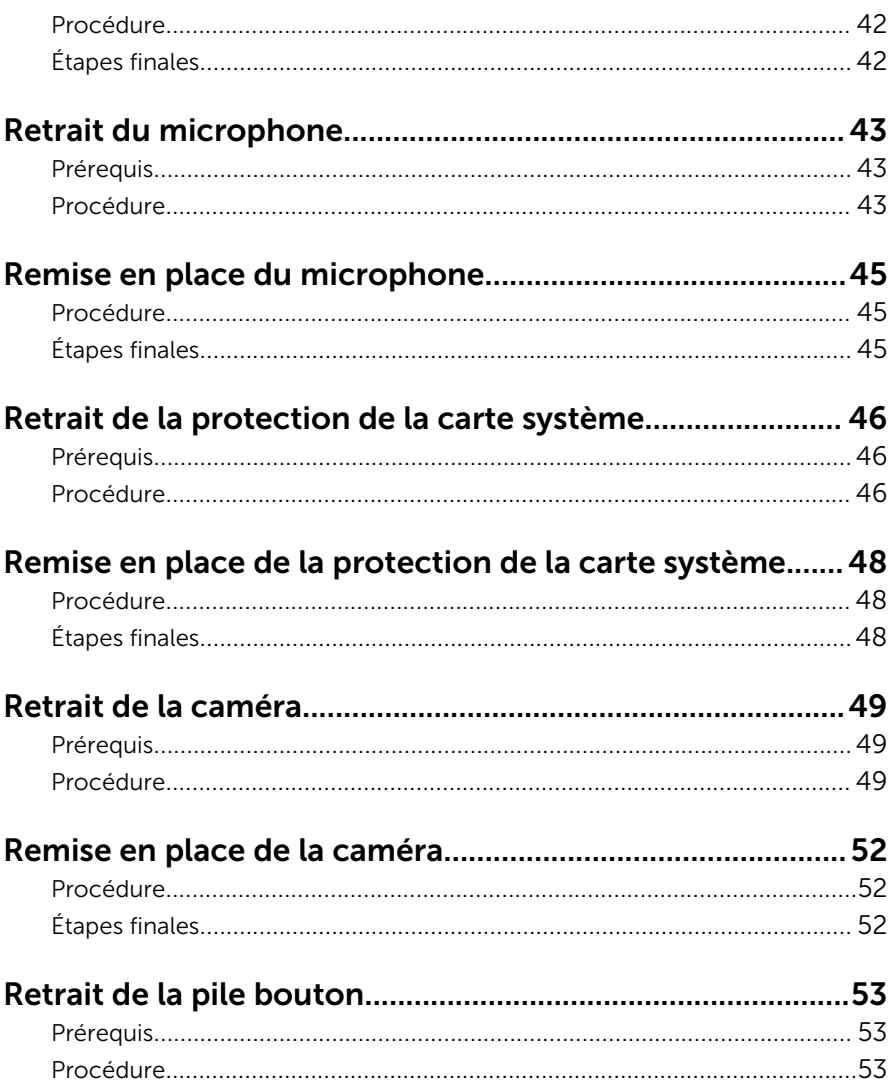

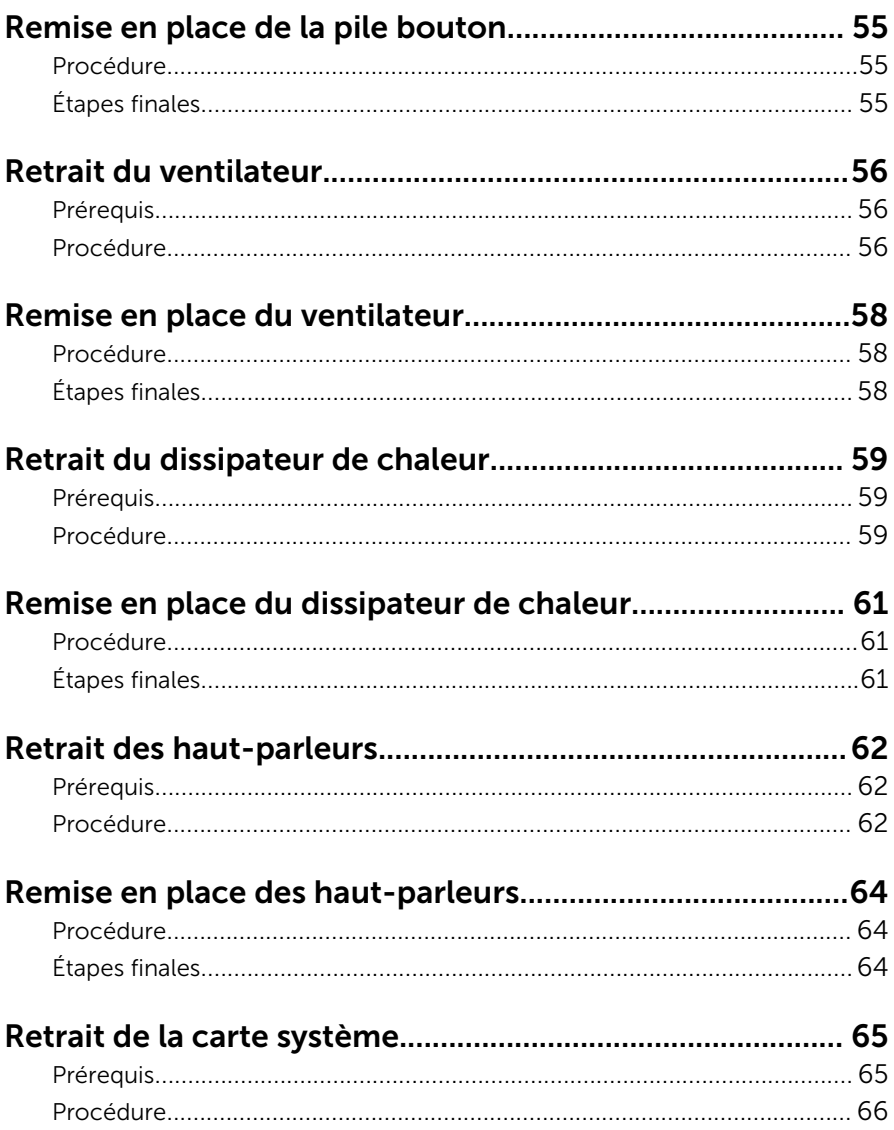

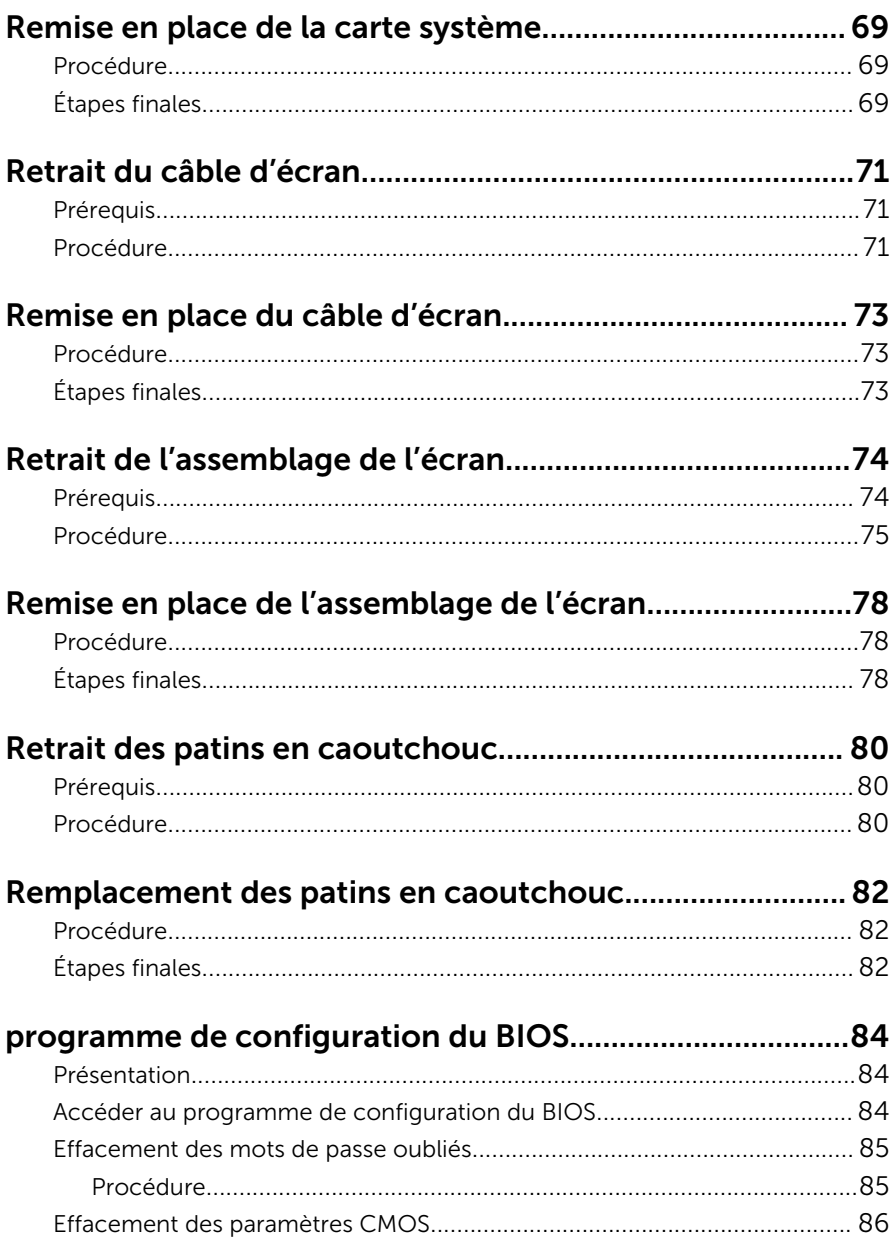

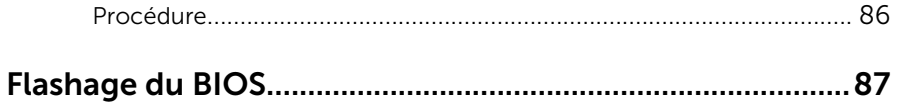

# <span id="page-8-0"></span>Avant une intervention à l'intérieur de l'ordinateur

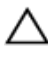

PRÉCAUTION : Pour éviter d'endommager les composants et les cartes, tenez-les par les bords en évitant de toucher les broches et les éléments de contact.

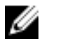

REMARQUE : Les images dans ce document peuvent être différentes de votre ordinateur selon la configuration que vous avez commandée.

#### Avant de commencer

- 1 Enregistrez et fermez tous les fichiers et quittez tous les programmes ouverts.
- 2 Arrêtez l'ordinateur.
	- Windows 10 : cliquez ou appuyez sur Démarrer  $\rightarrow$  U Alimentation  $\rightarrow$ Arrêter.
	- Windows 8.1 : Sur l'écran d'Accueil, cliquez ou tapez sur l'icône  $\bigcup$  → Arrêter.
	- $-$  Windows 7 : cliquez ou tapez sur **Démarrer → Arrêter**.
	- **EXEMARQUE :** Si vous utilisez un autre système d'exploitation, consultez la documentation correspondante pour connaître les consignes d'arrêt.
- 3 Débranchez du secteur l'ordinateur et tous les périphériques qui y sont connectés.
- 4 Déconnectez tous les câbles téléphoniques, câbles réseau, etc., de votre ordinateur.
- 5 Débranchez tous les dispositifs et périphériques raccordés, comme le clavier, la souris, l'écran, etc., de votre ordinateur.
- 6 Retirez les cartes média et le disque optique de votre ordinateur, le cas échéant.
- 7 Une fois l'ordinateur débranché, appuyez sur le bouton d'alimentation en le maintenant enfoncé pendant environ 5 secondes pour mettre la carte système à la masse.

PRÉCAUTION : Placez l'ordinateur sur une surface plane, douce et propre, pour éviter de rayer l'écran.

<span id="page-9-0"></span>8 Retournez l'ordinateur.

### Consignes de sécurité

Suivez les consignes de sécurité ci-dessous pour protéger votre ordinateur des dégâts potentiels et pour assurer votre sécurité personnelle.

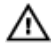

AVERTISSEMENT : Avant d'intervenir à l'intérieur de l'ordinateur, lisez les informations de sécurité fournies avec ce dernier. D'autres informations sur les meilleures pratiques de sécurité sont disponibles sur la page d'accueil Regulatory Compliance (Conformité réglementaire) accessible à l'adresse www.dell.com/ regulatory\_compliance.

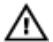

AVERTISSEMENT : Déconnectez toutes les sources d'alimentation avant d'ouvrir le capot ou les panneaux de l'ordinateur. Lorsque vous avez fini de travailler à l'intérieur de l'ordinateur, remettez en place tous les capots, panneaux et vis avant de connecter l'ordinateur à une source d'alimentation.

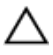

PRÉCAUTION : pour éviter d'endommager l'ordinateur, assurez-vous que la surface de travail est plane et propre.

PRÉCAUTION : Pour éviter d'endommager les composants et les cartes, tenez-les par les bords en évitant de toucher les broches et les éléments de contact.

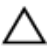

PRÉCAUTION : N'effectuez que les opérations de dépannage et réparations autorisées ou formulées par l'équipe Dell d'assistance technique. Tout dommage causé par une réparation non autorisée par Dell est exclu de votre garantie. Consultez les consignes de sécurité fournies avec le produit ou à l'adresse www.dell.com/ regulatory\_compliance.

PRÉCAUTION : Avant de toucher un élément dans l'ordinateur, raccordez-vous à la terre en touchant une surface métallique non peinte, telle que le métal à l'arrière de l'ordinateur. Pendant l'intervention, touchez régulièrement une surface métallique non peinte pour éliminer l'électricité statique qui pourrait endommager les composants.

<span id="page-10-0"></span>PRÉCAUTION : lorsque vous débranchez un câble, tirez sur son connecteur ou sur sa languette, jamais sur le câble lui-même. Certains câbles possèdent des connecteurs avec des pattes de verrouillage ou des vis moletées que vous devez libérer avant de débrancher le câble. Lorsque vous débranchez des câbles, gardez-les alignés pour éviter de tordre les broches des connecteurs. Lorsque vous branchez des câbles, vérifiez que les ports et les connecteurs sont correctement orientés et alignés.

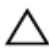

PRÉCAUTION : Appuyez pour éjecter toute carte insérée dans le lecteur de carte mémoire.

### Outils recommandés

Les procédures dans ce document peuvent nécessiter les outils suivants :

- tournevis cruciforme
- pointe en plastique

# <span id="page-11-0"></span>Après une intervention à l'intérieur de l'ordinateur

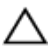

#### PRÉCAUTION : Laisser des vis mal fixées à l'intérieur de votre ordinateur peut gravement endommager ce dernier.

- 1 Remettez en place toutes les vis et assurez-vous qu'elles sont toutes bien fixées à l'intérieur de l'ordinateur.
- 2 Branchez les dispositifs externes, les périphériques et les câbles que vous avez retirés avant d'intervenir sur votre ordinateur.
- 3 Remettez en place les cartes mémoire, les disques et tout autre composant que vous avez retiré avant votre intervention dans l'ordinateur.
- 4 Branchez l'ordinateur et tous les périphériques connectés sur leurs prises secteur respectives.
- 5 Mettez sous tension l'ordinateur.

# <span id="page-12-0"></span>Présentation technique

AVERTISSEMENT : Avant d'intervenir à l'intérieur de l'ordinateur, lisez les consignes de sécurité fournies avec l'ordinateur et suivez les étapes de la section [Avant une intervention à l'intérieur de l'ordinateur](#page-8-0). Après une intervention à l'intérieur de l'ordinateur, suivez les instructions de la section [Après une intervention à l'intérieur de l'ordinateur](#page-11-0). D'autres informations sur les meilleures pratiques de sécurité sont disponibles sur la page d'accueil Regulatory Compliance (Conformité réglementaire) accessible à l'adresse www.dell.com/ regulatory\_compliance.

#### Vue interne de l'ordinateur

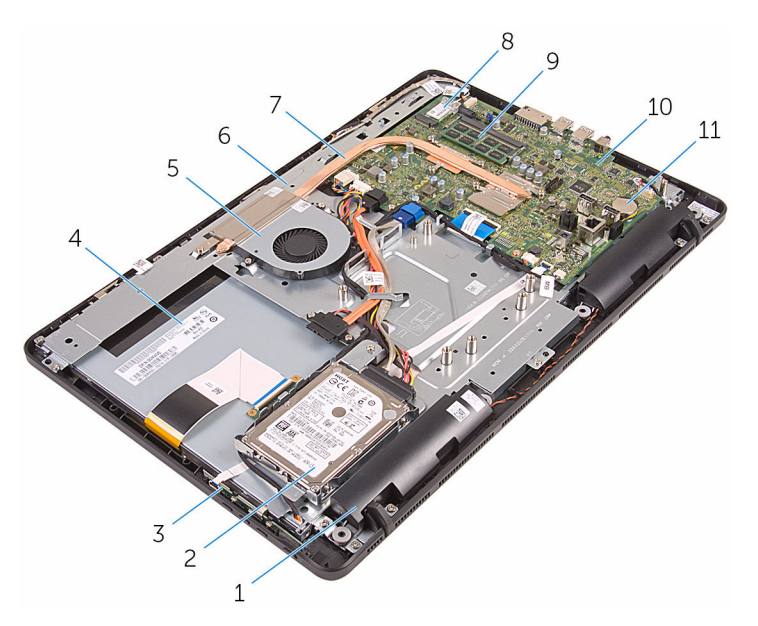

- 1 haut-parleurs (2) 2 ensemble de disque dur
- 3 carte des boutons de commande 4 l'ensemble écran
- 
- 7 Dissipateur de chaleur 8 carte sans fil
- 
- 
- 5 le ventilateur 6 base de l'assemblage d'écran
	-

<span id="page-13-0"></span>9 barrette de mémoire 10 carte système

11 pile bouton

#### Composants de la carte système

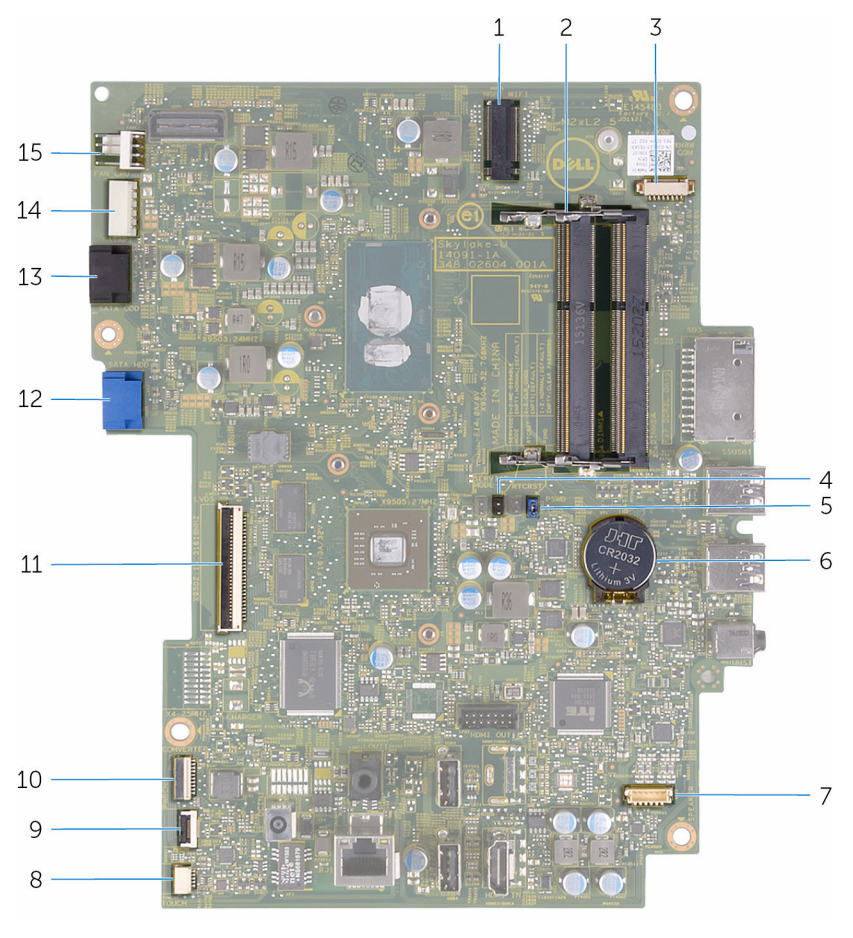

- 1 logement de carte sans fil (NGFF\_WIFI)
- 3 connecteur du câble de caméra (WEBCAM)
- 5 cavalier du mot de passe (PSWD) 6 pile bouton
- 2 emplacements de barrette de mémoire (2)
	- cavalier CMOS (CMCL R2)
		-
- 7 connecteur de câble de hautparleurs (SPEAKER)
- 9 connecteur du câble de carte des boutons de commande
- 11 connecteur du câble de l'écran 12 connecteur du câble de
- 13 connecteur du câble de données 14 du disque optique (SATA\_HDD)
- 15 connecteur du câble de ventilateur (FAN\_CPU)
- 8 connecteur du câble de la carte de l'écran tactile (TOUCH)
- 10 connecteur du câble d'alimentation du panneau d'écran (PWRCN)
	- données du disque dur (SATA\_HDD)

connecteur du câble d'alimentation de disque dur et de lecteur optique (SATAP1)

# <span id="page-15-0"></span>Retrait du socle

AVERTISSEMENT : Avant d'intervenir à l'intérieur de l'ordinateur, lisez les consignes de sécurité fournies avec l'ordinateur et suivez les étapes de la section [Avant une intervention à l'intérieur de l'ordinateur](#page-8-0). Après une intervention à l'intérieur de l'ordinateur, suivez les instructions de la section [Après une intervention à l'intérieur de l'ordinateur](#page-11-0). D'autres informations sur les meilleures pratiques de sécurité sont disponibles sur la page d'accueil Regulatory Compliance (Conformité réglementaire) accessible à l'adresse www.dell.com/ regulatory\_compliance.

#### Procédure

- REMARQUE : Ces procédures sont applicables uniquement pour les Ø ordinateurs dotés d'un socle chevalet. Si vous avez commandé un ordinateur doté d'un socle piédestal, reportez-vous au Guide de démarrage rapide livré avec votre ordinateur ou allez sur le site web de support de Dell.
- 1 À l'aide d'une pointe en plastique, faites levier sur le cache du socle pour le retirer du capot arrière.

Faites glisser le cache du socle pour le retirer du capot arrière.

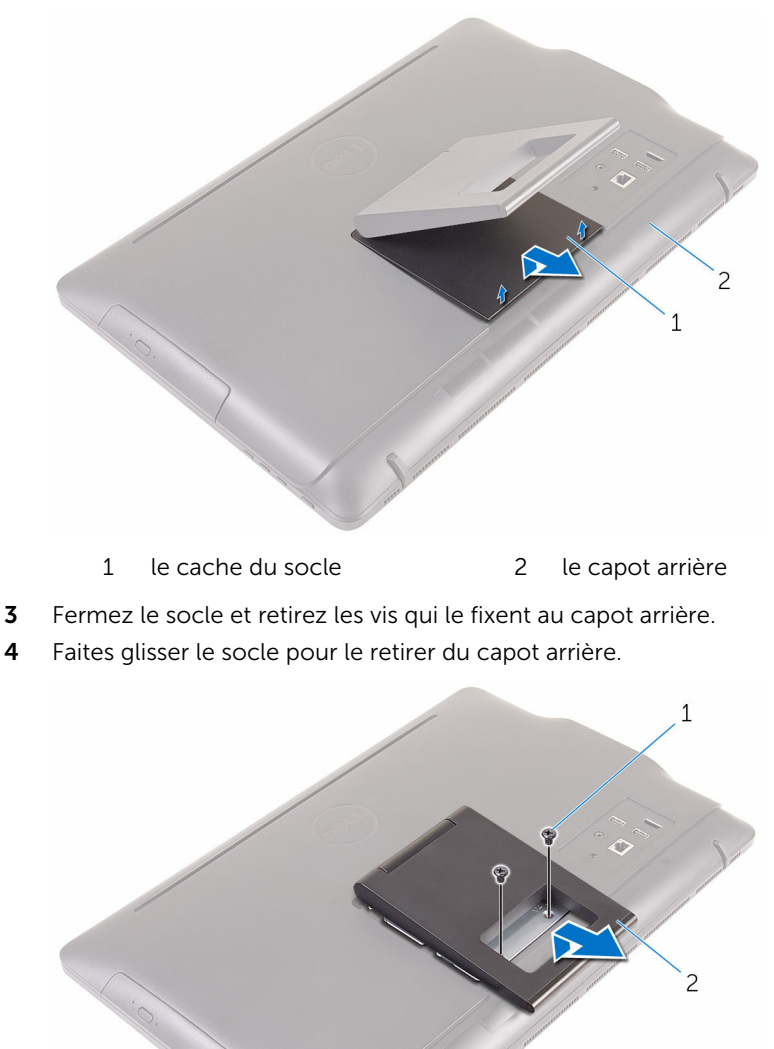

# <span id="page-17-0"></span>Remise en place du socle

AVERTISSEMENT : Avant d'intervenir à l'intérieur de l'ordinateur, lisez les consignes de sécurité fournies avec l'ordinateur et suivez les étapes de la section [Avant une intervention à l'intérieur de l'ordinateur](#page-8-0). Après une intervention à l'intérieur de l'ordinateur, suivez les instructions de la section [Après une intervention à l'intérieur de l'ordinateur](#page-11-0). D'autres informations sur les meilleures pratiques de sécurité sont disponibles sur la page d'accueil Regulatory Compliance (Conformité réglementaire) accessible à l'adresse www.dell.com/ regulatory\_compliance.

### Procédure

- REMARQUE : Ce chapitre est valable uniquement pour les systèmes Ø équipés d'un socle chevalet. Pour les systèmes avec un socle piédestal, reportez-vous au Guide de démarrage rapide livré avec votre ordinateur.
- 1 Insérez les languettes du support du socle dans les fentes du capot arrière.
- 2 Alignez les trous de vis du socle avec ceux du cache du capot arrière.
- 3 Vissez les vis qui fixent le socle au capot arrière.
- 4 Remettez en place le cache du socle.

# <span id="page-18-0"></span>Retrait du lecteur optique

AVERTISSEMENT : Avant d'intervenir à l'intérieur de l'ordinateur, lisez les consignes de sécurité fournies avec l'ordinateur et suivez les étapes de la section [Avant une intervention à l'intérieur de l'ordinateur](#page-8-0). Après une intervention à l'intérieur de l'ordinateur, suivez les instructions de la section [Après une intervention à l'intérieur de l'ordinateur](#page-11-0). D'autres informations sur les meilleures pratiques de sécurité sont disponibles sur la page d'accueil Regulatory Compliance (Conformité réglementaire) accessible à l'adresse www.dell.com/ regulatory\_compliance.

### **Prérequis**

Retirez le [socle](#page-15-0).

### Procédure

1 À l'aide d'une pointe en plastique, poussez le support du lecteur optique vers le bas, puis poussez-le vers l'extérieur.

2 Tirez l'assemblage du lecteur optique pour le retirer de la baie du lecteur optique.

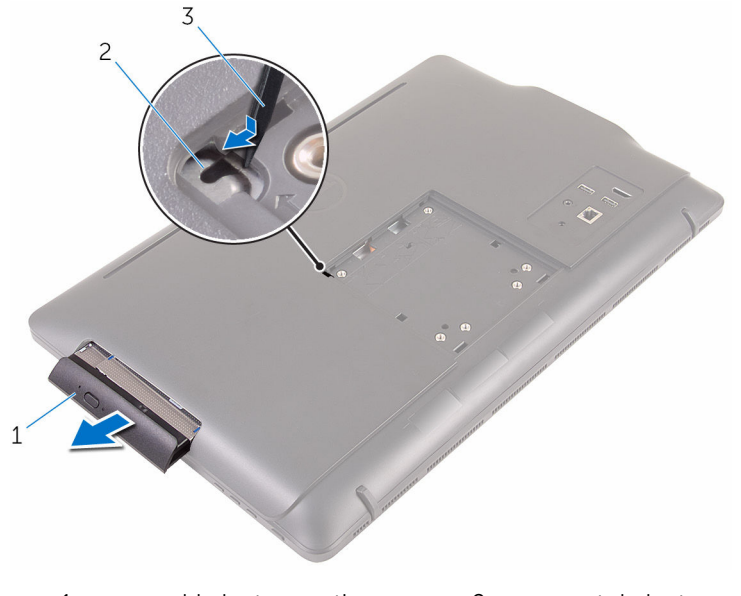

- 1 ensemble lecteur optique 2 support du lecteur optique
- 3 pointe en plastique
- 3 Tirez délicatement le cadre de lecteur optique et retirez-le de ce dernier.
- 4 Retirez les vis qui fixent le support de lecteur optique à celui-ci.

5 Retirez le support de lecteur optique.

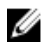

**EXEMARQUE :** notez l'orientation du support du lecteur optique afin de pouvoir le remettre en place correctement.

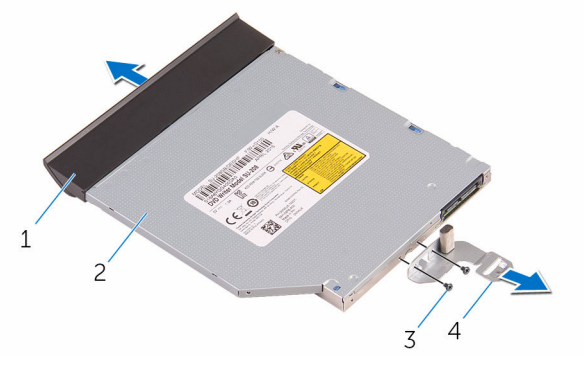

- 1 cadre du lecteur optique 2 lecteur optique
- 
- 
- 3 vis (2) 4 support du lecteur optique

# <span id="page-21-0"></span>Remise en place du lecteur optique

AVERTISSEMENT : Avant d'intervenir à l'intérieur de l'ordinateur, lisez les consignes de sécurité fournies avec l'ordinateur et suivez les étapes de la section *[Avant une intervention à l'intérieur de l'ordinateur](#page-8-0)*. Après une intervention à l'intérieur de l'ordinateur, suivez les instructions de la section [Après une intervention à l'intérieur de l'ordinateur](#page-11-0). D'autres informations sur les meilleures pratiques de sécurité sont disponibles sur la page d'accueil Regulatory Compliance (Conformité réglementaire) accessible à l'adresse www.dell.com/ regulatory\_compliance.

### Procédure

1 Alignez les trous de vis du support de lecteur optique avec ceux du lecteur optique.

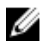

**REMARQUE :** Vous devez correctement aligner le support du lecteur optique pour que le lecteur optique soit bien installé dans l'ordinateur. Pour voir la bonne orientation, reportez-vous à l'étape 5 de la section « [Retrait du lecteur optique](#page-18-0) ».

- 2 Remettez en place les vis qui fixent le support du lecteur optique à celuici.
- 3 Alignez puis insérez les languettes du cadre de lecteur optique avec les fentes correspondantes sur l'assemblage de lecteur optique.
- 4 Insérez l'assemblage de lecteur optique dans la baie de lecteur optique jusqu'à ce qu'il s'enclenche.

### Étapes finales

Remettez en place le [socle](#page-17-0).

# <span id="page-22-0"></span>Retrait du capot arrière

AVERTISSEMENT : Avant d'intervenir à l'intérieur de l'ordinateur, lisez les consignes de sécurité fournies avec l'ordinateur et suivez les étapes de la section [Avant une intervention à l'intérieur de l'ordinateur](#page-8-0). Après une intervention à l'intérieur de l'ordinateur, suivez les instructions de la section [Après une intervention à l'intérieur de l'ordinateur](#page-11-0). D'autres informations sur les meilleures pratiques de sécurité sont disponibles sur la page d'accueil Regulatory Compliance (Conformité réglementaire) accessible à l'adresse www.dell.com/ regulatory\_compliance.

### **Prérequis**

- 1 Retirez le [socle](#page-15-0).
- 2 Suivez les procédures de l'étape 1 à l'étape 2 de la section « [Retrait du](#page-18-0) [lecteur optique](#page-18-0) ».

### Procédure

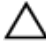

PRÉCAUTION : Ne retirez pas le capot de l'ordinateur, à moins que vous ayez besoin d'installer ou de remplacer des composants internes de votre ordinateur.

1 En commençant par la baie du lecteur optique, faites levier sur le capot arrière.

Soulevez le capot arrière de l'ordinateur.

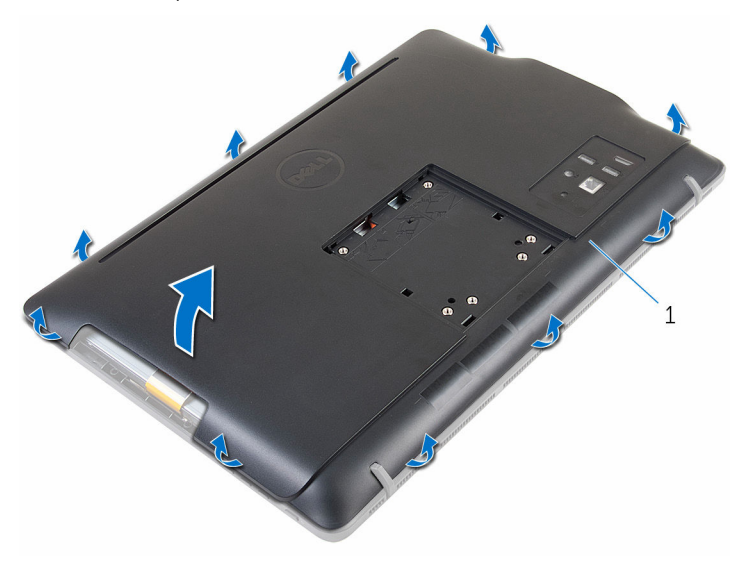

le capot arrière

### <span id="page-24-0"></span>Remise en place du capot arrière

AVERTISSEMENT : Avant d'intervenir à l'intérieur de l'ordinateur, lisez ∧ les consignes de sécurité fournies avec l'ordinateur et suivez les étapes de la section [Avant une intervention à l'intérieur de l'ordinateur](#page-8-0). Après une intervention à l'intérieur de l'ordinateur, suivez les instructions de la section [Après une intervention à l'intérieur de l'ordinateur](#page-11-0). D'autres informations sur les meilleures pratiques de sécurité sont disponibles sur la page d'accueil Regulatory Compliance (Conformité réglementaire) accessible à l'adresse www.dell.com/ regulatory\_compliance.

### Procédure

Alignez les languettes du capot arrière avec les fentes sur le cadre d'écran, puis enclenchez le capot arrière en place.

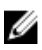

REMARQUE : Assurez-vous qu'aucun câble ne soit pris entre le capot arrière et le cadre d'écran.

### Étapes finales

- 1 Suivez la procédure de l'étape 4 de la section « Remise en place du [lecteur optique](#page-21-0) ».
- 2 Remettez en place le [socle](#page-17-0).

# <span id="page-25-0"></span>Retrait du disque dur

AVERTISSEMENT : Avant d'intervenir à l'intérieur de l'ordinateur, lisez les consignes de sécurité fournies avec l'ordinateur et suivez les étapes de la section [Avant une intervention à l'intérieur de l'ordinateur](#page-8-0). Après une intervention à l'intérieur de l'ordinateur, suivez les instructions de la section [Après une intervention à l'intérieur de l'ordinateur](#page-11-0). D'autres informations sur les meilleures pratiques de sécurité sont disponibles sur la page d'accueil Regulatory Compliance (Conformité réglementaire) accessible à l'adresse www.dell.com/ regulatory\_compliance.

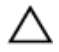

PRÉCAUTION : Les disques durs sont fragiles. Faites particulièrement attention lors de la manipulation du disque dur.

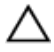

PRÉCAUTION : Pour éviter toute perte de données, ne retirez pas le disque dur pendant que l'ordinateur est en veille ou allumé.

### **Prérequis**

- 1 Retirez le [socle](#page-15-0).
- 2 Suivez les procédures de l'étape 1 à l'étape 2 de la section « [Retrait du](#page-18-0) [lecteur optique](#page-18-0) ».
- 3 Retirez le [capot arrière.](#page-22-0)

### Procédure

- 1 Notez l'acheminement du câble de la carte de l'écran tactile et retirez-le de ses guides d'acheminement sur le support de disque dur.
- 2 Débranchez le câble du disque dur.
- 3 Retirez la vis qui fixe l'assemblage de disque dur à la base de l'assemblage d'écran.

Soulevez et faites glisser l'assemblage du disque dur pour le retirer de la base de l'assemblage d'écran.

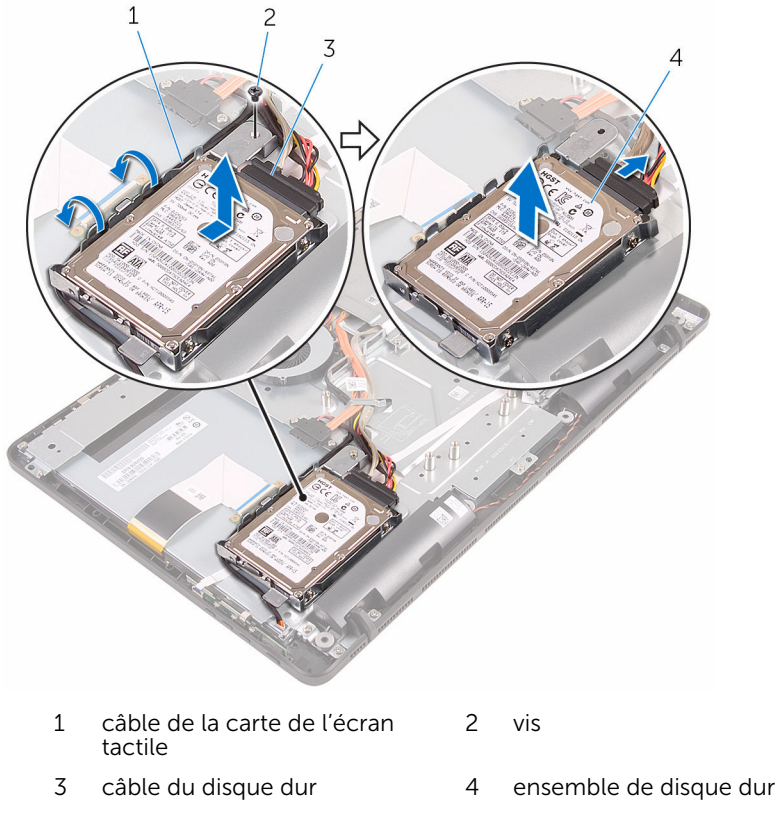

Retirez les vis de fixation du support au disque dur.

Retirez le disque dur de son support de fixation.

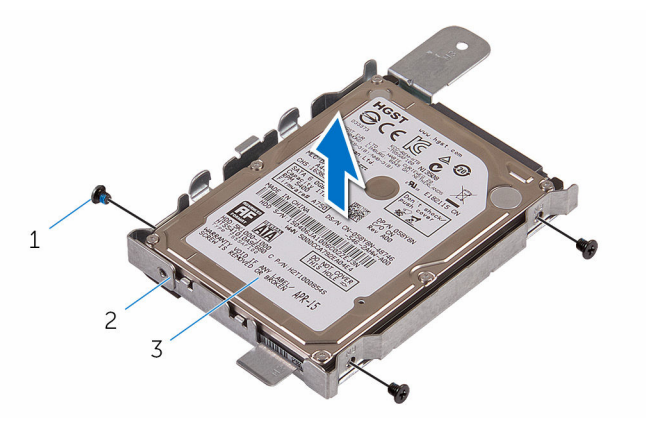

- 
- disque dur
- Vis (3) 2 support de disque dur

# <span id="page-28-0"></span>Remise en place du disque dur

AVERTISSEMENT : Avant d'intervenir à l'intérieur de l'ordinateur, lisez les consignes de sécurité fournies avec l'ordinateur et suivez les étapes de la section [Avant une intervention à l'intérieur de l'ordinateur](#page-8-0). Après une intervention à l'intérieur de l'ordinateur, suivez les instructions de la section [Après une intervention à l'intérieur de l'ordinateur](#page-11-0). D'autres informations sur les meilleures pratiques de sécurité sont disponibles sur la page d'accueil Regulatory Compliance (Conformité réglementaire) accessible à l'adresse www.dell.com/ regulatory\_compliance.

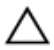

PRÉCAUTION : Les disques durs sont fragiles. Faites particulièrement attention lors de la manipulation du disque dur.

### Procédure

- 1 Alignez les trous de vis du disque dur avec ceux de son support.
- 2 Vissez les vis qui fixent le support de disque dur à ce dernier.
- 3 Alignez les languettes de l'assemblage de disque dur avec les emplacements situés sur la base de l'assemblage d'écran.
- 4 Faites glisser l'assemblage de disque dur vers le bord de l'ordinateur pour le fixer sur la base de l'assemblage d'écran.
- 5 Remettez en place la vis qui fixe l'ensemble du disque dur à la base de l'assemblage d'écran.
- 6 Connectez le câble d'alimentation et de données au disque dur.
- 7 Acheminez le câble de la carte tactile dans les guides d'acheminement situés sur le support de disque dur.

### Étapes finales

- 1 Remettez en place le [capot arrière](#page-24-0).
- 2 Suivez la procédure de l'étape 4 de la section « Remise en place du [lecteur optique](#page-21-0) ».
- 3 Remettez en place le [socle](#page-17-0).

### <span id="page-29-0"></span>Retrait de la barrette de mémoire

A AVERTISSEMENT : Avant d'intervenir à l'intérieur de l'ordinateur, lisez les consignes de sécurité fournies avec l'ordinateur et suivez les étapes de la section [Avant une intervention à l'intérieur de l'ordinateur](#page-8-0). Après une intervention à l'intérieur de l'ordinateur, suivez les instructions de la section [Après une intervention à l'intérieur de l'ordinateur](#page-11-0). D'autres informations sur les meilleures pratiques de sécurité sont disponibles sur la page d'accueil Regulatory Compliance (Conformité réglementaire) accessible à l'adresse www.dell.com/ regulatory\_compliance.

### Prérequis

- 1 Retirez le [socle](#page-15-0).
- 2 Suivez les procédures de l'étape 1 à l'étape 2 de la section « [Retrait du](#page-18-0) [lecteur optique](#page-18-0) ».
- 3 Retirez le [capot arrière.](#page-22-0)
- 4 Retirez la [protection de la carte système.](#page-45-0)

### Procédure

1 Du bout des doigts, écartez les clips de fixation situés à chaque extrémité du logement de barrette de mémoire jusqu'à ce que cette dernière s'éjecte.

2 Faites glisser la barrette de mémoire pour la retirer de son logement.

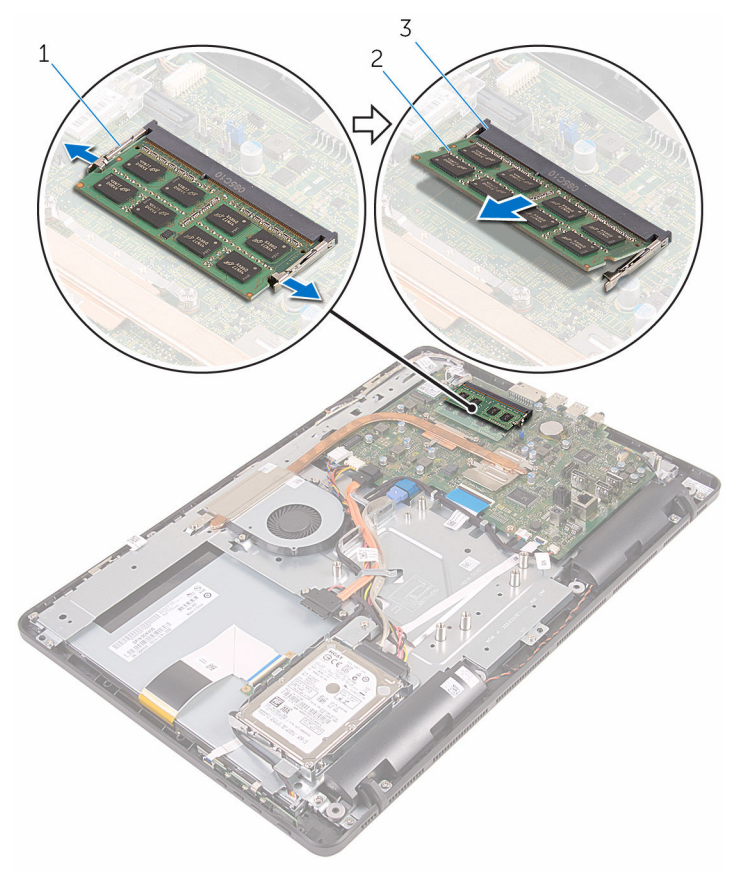

- 1 pinces de fixation (2) 2 barrette de mémoire
- 3 logement de barrette de mémoire
- 

### <span id="page-31-0"></span>Remise en place de la barrette de mémoire

A AVERTISSEMENT : Avant d'intervenir à l'intérieur de l'ordinateur, lisez les consignes de sécurité fournies avec l'ordinateur et suivez les étapes de la section [Avant une intervention à l'intérieur de l'ordinateur](#page-8-0). Après une intervention à l'intérieur de l'ordinateur, suivez les instructions de la section [Après une intervention à l'intérieur de l'ordinateur](#page-11-0). D'autres informations sur les meilleures pratiques de sécurité sont disponibles sur la page d'accueil Regulatory Compliance (Conformité réglementaire) accessible à l'adresse www.dell.com/ regulatory\_compliance.

### Procédure

1 Alignez l'encoche de la barrette de mémoire avec la languette de son logement.

<span id="page-32-0"></span>2 Insérez fermement la barrette de mémoire dans son connecteur en l'inclinant, puis appuyez dessus jusqu'à ce qu'elle s'enclenche.

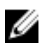

REMARQUE : Si vous n'entendez pas de déclic, retirez le module de mémoire et réinstallez-le.

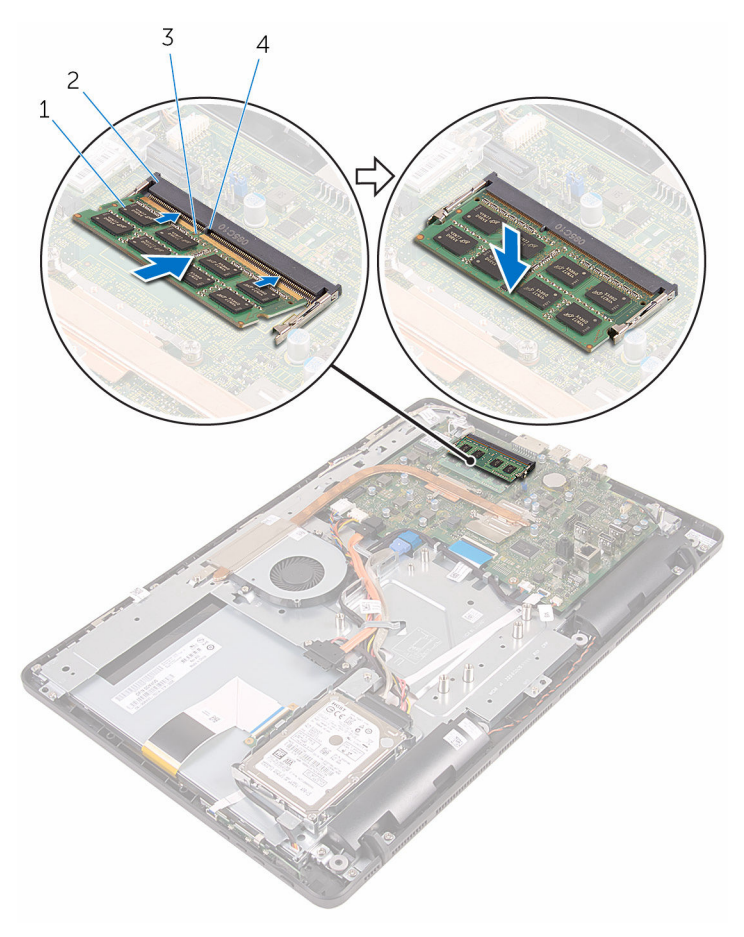

- 
- 3 Encoche 4 Patte
- 1 barrette de mémoire 2 logement de barrette de mémoire
	-

### Étapes finales

1 Remettez en place la [protection de la carte système.](#page-47-0)

- 2 Remettez en place le [capot arrière](#page-24-0).
- 3 Suivez la procédure de l'étape 4 de la section « Remise en place du [lecteur optique](#page-21-0) ».
- 4 Remettez en place le [socle](#page-17-0).

# <span id="page-34-0"></span>Retrait de la carte sans fil

AVERTISSEMENT : Avant d'intervenir à l'intérieur de l'ordinateur, lisez les consignes de sécurité fournies avec l'ordinateur et suivez les étapes de la section [Avant une intervention à l'intérieur de l'ordinateur](#page-8-0). Après une intervention à l'intérieur de l'ordinateur, suivez les instructions de la section [Après une intervention à l'intérieur de l'ordinateur](#page-11-0). D'autres informations sur les meilleures pratiques de sécurité sont disponibles sur la page d'accueil Regulatory Compliance (Conformité réglementaire) accessible à l'adresse www.dell.com/ regulatory\_compliance.

### Prérequis

- 1 Retirez le [socle](#page-15-0).
- 2 Suivez les procédures de l'étape 1 à l'étape 2 de la section « [Retrait du](#page-18-0) [lecteur optique](#page-18-0) ».
- 3 Retirez le [capot arrière.](#page-22-0)
- 4 Retirez la [protection de la carte système.](#page-45-0)

### Procédure

- 1 Retirez la vis qui fixe la carte sans fil à la carte système.
- 2 Débranchez les câbles d'antenne de la carte sans fil.

Faites glisser la carte sans fil pour la retirer de son logement.

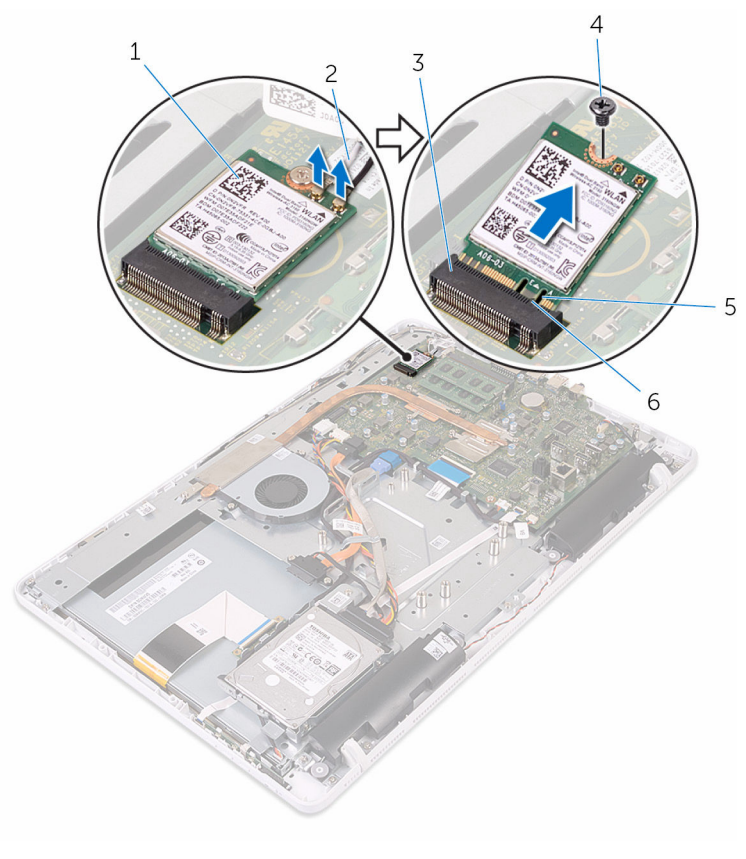

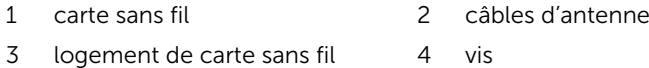
### <span id="page-36-0"></span>Remise en place de la carte sans fil

A AVERTISSEMENT : Avant d'intervenir à l'intérieur de l'ordinateur, lisez les consignes de sécurité fournies avec l'ordinateur et suivez les étapes de la section *[Avant une intervention à l'intérieur de l'ordinateur](#page-8-0). Après* une intervention à l'intérieur de l'ordinateur, suivez les instructions de la section [Après une intervention à l'intérieur de l'ordinateur](#page-11-0). D'autres informations sur les meilleures pratiques de sécurité sont disponibles sur la page d'accueil Regulatory Compliance (Conformité réglementaire) accessible à l'adresse www.dell.com/ regulatory\_compliance.

#### Procédure

- 1 Alignez l'encoche de la carte sans fil avec la languette du logement de carte sans fil.
- 2 Insérez la carte sans fil dans son logement.
- **3** Appuyez sur l'autre extrémité de la carte sans fil et alignez le trou de vis situé sur la carte sans fil avec le trou de vis situé sur la carte système.
- 4 Vissez la vis qui fixe la carte sans fil à la carte système.

#### 5 Connectez les câbles d'antenne à la carte sans fil.

Le tableau suivant indique les couleurs du câble d'antenne correspondant à la carte sans fil prise en charge par votre ordinateur.

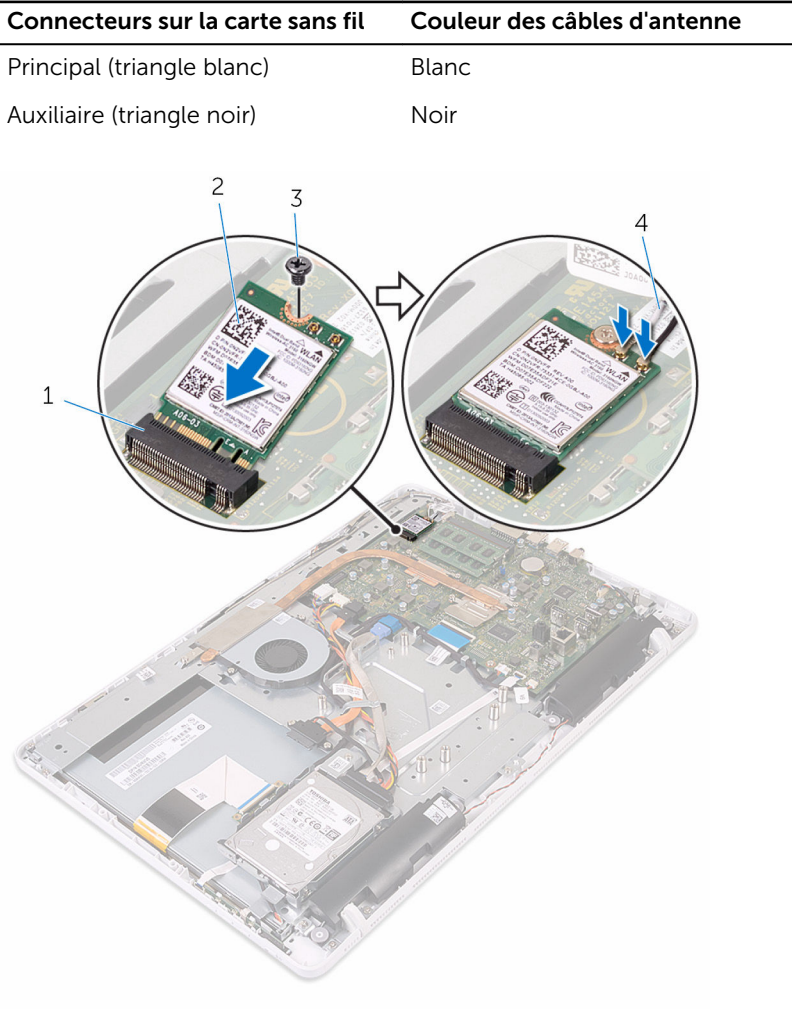

- 1 logement de carte sans fil 2 carte sans fil
- 
- 
- 3 vis 4 câbles d'antenne

- 1 Remettez en place la [protection de la carte système.](#page-47-0)
- 2 Remettez en place le [capot arrière](#page-24-0).
- 3 Suivez la procédure de l'étape 4 de la section « Remise en place du [lecteur optique](#page-21-0) ».
- 4 Remettez en place le [socle](#page-17-0).

### <span id="page-39-0"></span>Retrait de la carte des boutons de commande

AVERTISSEMENT : Avant d'intervenir à l'intérieur de l'ordinateur, lisez les consignes de sécurité fournies avec l'ordinateur et suivez les étapes de la section [Avant une intervention à l'intérieur de l'ordinateur](#page-8-0). Après une intervention à l'intérieur de l'ordinateur, suivez les instructions de la section [Après une intervention à l'intérieur de l'ordinateur](#page-11-0). D'autres informations sur les meilleures pratiques de sécurité sont disponibles sur la page d'accueil Regulatory Compliance (Conformité réglementaire) accessible à l'adresse www.dell.com/ regulatory\_compliance.

### Prérequis

- 1 Retirez le [socle](#page-15-0).
- 2 Suivez les procédures de l'étape 1 à l'étape 2 de la section « [Retrait du](#page-18-0) [lecteur optique](#page-18-0) ».
- 3 Retirez le [capot arrière.](#page-22-0)

### Procédure

1 Du bout des doigts, poussez les clips de fixation du logement de la carte des boutons de commande et soulevez la carte des boutons de commande pour la dégager du cadre d'écran.

Soulevez le loquet et débranchez le câble de la carte des boutons de commande de celle-ci.

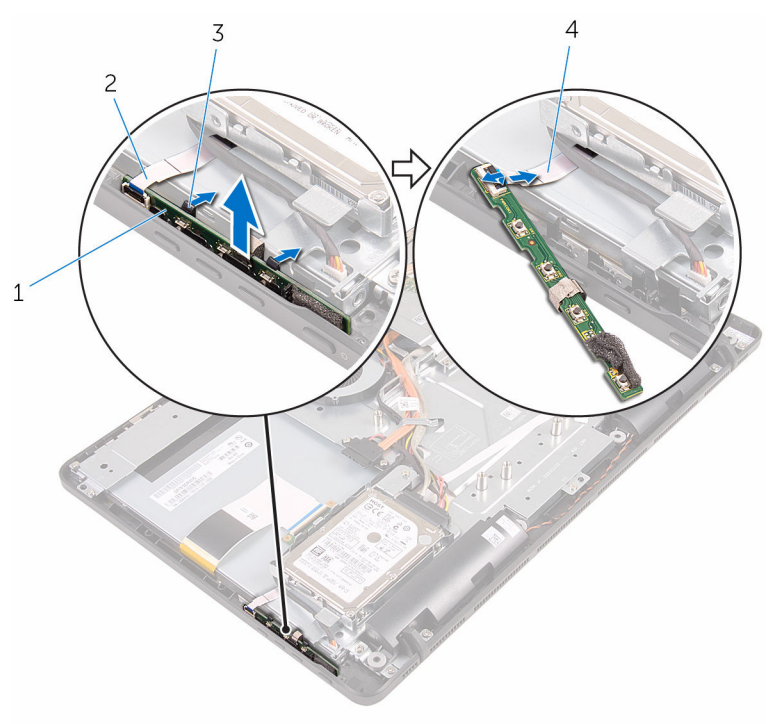

- carte des boutons de commande
- 
- le cadre d'écran
- pinces de fixation (2) 4 câble de la carte des boutons de commande

### Remise en place de la carte des boutons de commande

AVERTISSEMENT : Avant d'intervenir à l'intérieur de l'ordinateur, lisez les consignes de sécurité fournies avec l'ordinateur et suivez les étapes de la section [Avant une intervention à l'intérieur de l'ordinateur](#page-8-0). Après une intervention à l'intérieur de l'ordinateur, suivez les instructions de la section [Après une intervention à l'intérieur de l'ordinateur](#page-11-0). D'autres informations sur les meilleures pratiques de sécurité sont disponibles sur la page d'accueil Regulatory Compliance (Conformité réglementaire) accessible à l'adresse www.dell.com/ regulatory\_compliance.

#### Procédure

- 1 Insérez le câble de la carte des boutons de commande dans son connecteur sur la carte des boutons de commande, puis appuyez sur le loquet pour fixer le câble.
- 2 Faites glisser la carte des boutons de commande dans le logement situé sur le cadre d'écran jusqu'à ce que les clips de fixation soient en position de verrouillage.

- 1 Remettez en place le [capot arrière](#page-24-0).
- 2 Suivez la procédure de l'étape 4 de la section « Remise en place du [lecteur optique](#page-21-0) ».
- 3 Remettez en place le [socle](#page-17-0).

# <span id="page-42-0"></span>Retrait du microphone

AVERTISSEMENT : Avant d'intervenir à l'intérieur de l'ordinateur, lisez les consignes de sécurité fournies avec l'ordinateur et suivez les étapes de la section [Avant une intervention à l'intérieur de l'ordinateur](#page-8-0). Après une intervention à l'intérieur de l'ordinateur, suivez les instructions de la section [Après une intervention à l'intérieur de l'ordinateur](#page-11-0). D'autres informations sur les meilleures pratiques de sécurité sont disponibles sur la page d'accueil Regulatory Compliance (Conformité réglementaire) accessible à l'adresse www.dell.com/ regulatory\_compliance.

#### Prérequis

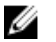

REMARQUE : Ces étapes sont applicables pour les modèles à écran tactile uniquement. Pour les modèles à écran non-tactile, le microphone est intégré à l'assemblage de la caméra.

- 1 Retirez le [socle](#page-15-0).
- 2 Suivez les procédures de l'étape 1 à l'étape 2 de la section « [Retrait du](#page-18-0) [lecteur optique](#page-18-0) ».
- 3 Retirez le [capot arrière.](#page-22-0)

### Procédure

1 Soulevez le module de microphone pour le retirer de la base de l'assemblage d'écran.

Déconnectez le câble du microphone de son module.

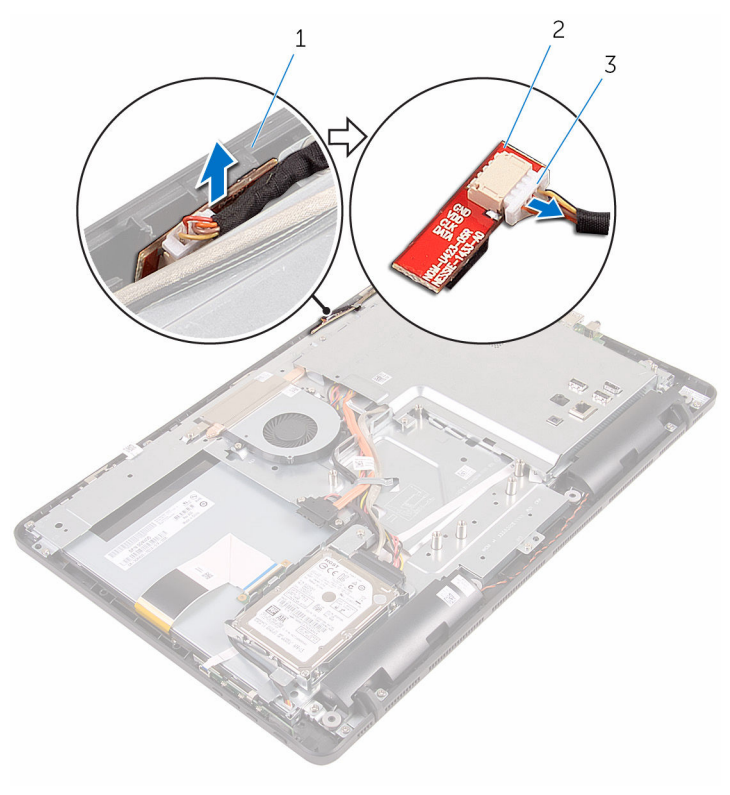

- base de l'assemblage d'écran
- module de microphone
- câble du microphone

## Remise en place du microphone

AVERTISSEMENT : Avant d'intervenir à l'intérieur de l'ordinateur, lisez ∧ les consignes de sécurité fournies avec l'ordinateur et suivez les étapes de la section *[Avant une intervention à l'intérieur de l'ordinateur](#page-8-0). Après* une intervention à l'intérieur de l'ordinateur, suivez les instructions de la section [Après une intervention à l'intérieur de l'ordinateur](#page-11-0). D'autres informations sur les meilleures pratiques de sécurité sont disponibles sur la page d'accueil Regulatory Compliance (Conformité réglementaire) accessible à l'adresse www.dell.com/ regulatory\_compliance.

### Procédure

- 1 Connectez le câble de microphone à son module.
- 2 Faites glisser le module de microphone dans le logement situé sur la base de l'assemblage d'écran.

- 1 Remettez en place le [capot arrière](#page-24-0).
- 2 Suivez la procédure de l'étape 4 de la section « Remise en place du [lecteur optique](#page-21-0) ».
- 3 Remettez en place le [socle](#page-17-0).

### <span id="page-45-0"></span>Retrait de la protection de la carte système

AVERTISSEMENT : Avant d'intervenir à l'intérieur de l'ordinateur, lisez ∧ les consignes de sécurité fournies avec l'ordinateur et suivez les étapes de la section [Avant une intervention à l'intérieur de l'ordinateur](#page-8-0). Après une intervention à l'intérieur de l'ordinateur, suivez les instructions de la section [Après une intervention à l'intérieur de l'ordinateur](#page-11-0). D'autres informations sur les meilleures pratiques de sécurité sont disponibles sur la page d'accueil Regulatory Compliance (Conformité réglementaire) accessible à l'adresse www.dell.com/ regulatory\_compliance.

### Prérequis

- 1 Retirez le [socle](#page-15-0).
- 2 Suivez les procédures de l'étape 1 à l'étape 2 de la section « [Retrait du](#page-18-0) [lecteur optique](#page-18-0) ».
- 3 Retirez le [capot arrière.](#page-22-0)

### Procédure

1 Retirez les vis qui fixent la protection de la carte système à la base de l'assemblage d'écran.

2 Soulevez la protection de la carte système pour la retirer de la base de l'assemblage d'écran.

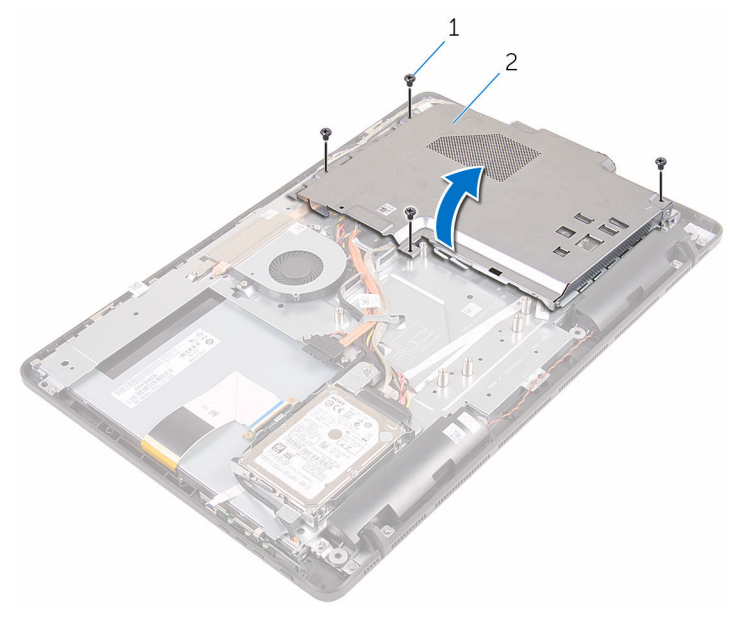

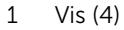

1 Vis (4) 2 la protection de la carte système

## <span id="page-47-0"></span>Remise en place de la protection de la carte système

AVERTISSEMENT : Avant d'intervenir à l'intérieur de l'ordinateur, lisez les consignes de sécurité fournies avec l'ordinateur et suivez les étapes de la section *[Avant une intervention à l'intérieur de l'ordinateur](#page-8-0)*. Après une intervention à l'intérieur de l'ordinateur, suivez les instructions de la section [Après une intervention à l'intérieur de l'ordinateur](#page-11-0). D'autres informations sur les meilleures pratiques de sécurité sont disponibles sur la page d'accueil Regulatory Compliance (Conformité réglementaire) accessible à l'adresse www.dell.com/ regulatory\_compliance.

#### Procédure

- 1 Alignez les fentes situées sur la protection de la carte système avec les ports de la carte système et placez la protection de la carte système sur la base de l'assemblage d'écran.
- 2 Alignez les trous de vis de la protection de la carte système avec ceux de la base de l'assemblage d'écran.
- **3** Remettez en place les vis qui fixent la protection de la carte système à la base de l'assemblage d'écran.

- 1 Remettez en place le [capot arrière](#page-24-0).
- 2 Suivez la procédure de l'étape 4 de la section « Remise en place du [lecteur optique](#page-21-0) ».
- 3 Remettez en place le [socle](#page-17-0).

## Retrait de la caméra

AVERTISSEMENT : Avant d'intervenir à l'intérieur de l'ordinateur, lisez les consignes de sécurité fournies avec l'ordinateur et suivez les étapes de la section [Avant une intervention à l'intérieur de l'ordinateur](#page-8-0). Après une intervention à l'intérieur de l'ordinateur, suivez les instructions de la section [Après une intervention à l'intérieur de l'ordinateur](#page-11-0). D'autres informations sur les meilleures pratiques de sécurité sont disponibles sur la page d'accueil Regulatory Compliance (Conformité réglementaire) accessible à l'adresse www.dell.com/ regulatory\_compliance.

#### Prérequis

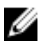

REMARQUE : Ce chapitre est valable uniquement pour les systèmes avec un écran tactile. Pour les systèmes dotés d'un écran non-tactile, les microphones seront intégrés à l'assemblage de la caméra.

- 1 Retirez le [socle](#page-15-0).
- 2 Suivez les procédures de l'étape 1 à l'étape 2 de la section « [Retrait du](#page-18-0) [lecteur optique](#page-18-0) ».
- 3 Retirez le [capot arrière.](#page-22-0)
- 4 Retirez la [protection de la carte système.](#page-45-0)

### Procédure

- 1 Déconnectez le câble du microphone et de la caméra de la carte système.
- 2 Notez l'acheminement du câble de la caméra, puis retirez-le de ses guides d'acheminement et de sa languette sur la base de l'assemblage d'écran.
- 3 Notez l'acheminement du câble d'antenne et libérez-le de la languette située sur la base de l'assemblage d'écran.

Libérez le câble de la caméra de la languette à l'arrière du cadre de caméra.

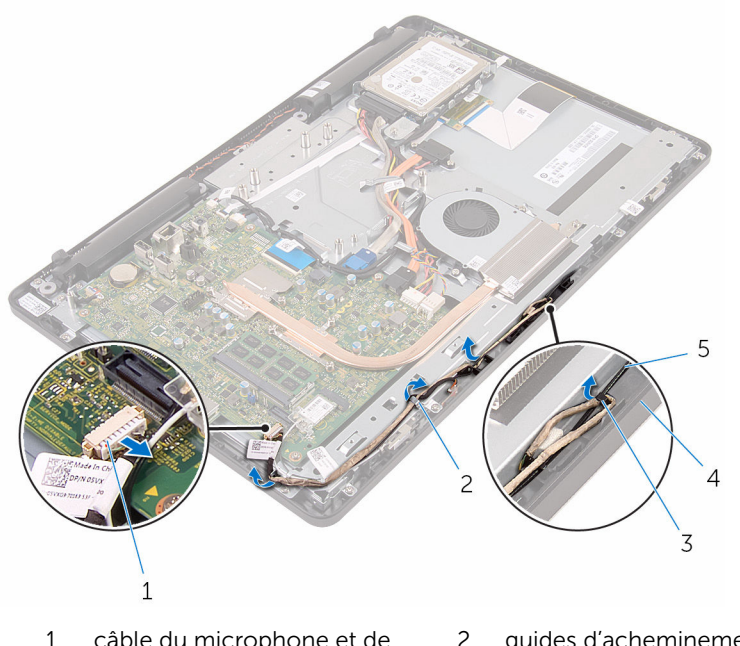

- câble du microphone et de la caméra
- 
- câble d'antenne
- guides d'acheminement
- Patte 4 base de l'assemblage d'écran
- 5 Du bout des doigts, poussez le clip de fixation et retournez la caméra.
- Débranchez son câble de la caméra.

Libérez le cadre de caméra de la languette située sur la base de l'assemblage d'écran, puis soulevez-le.

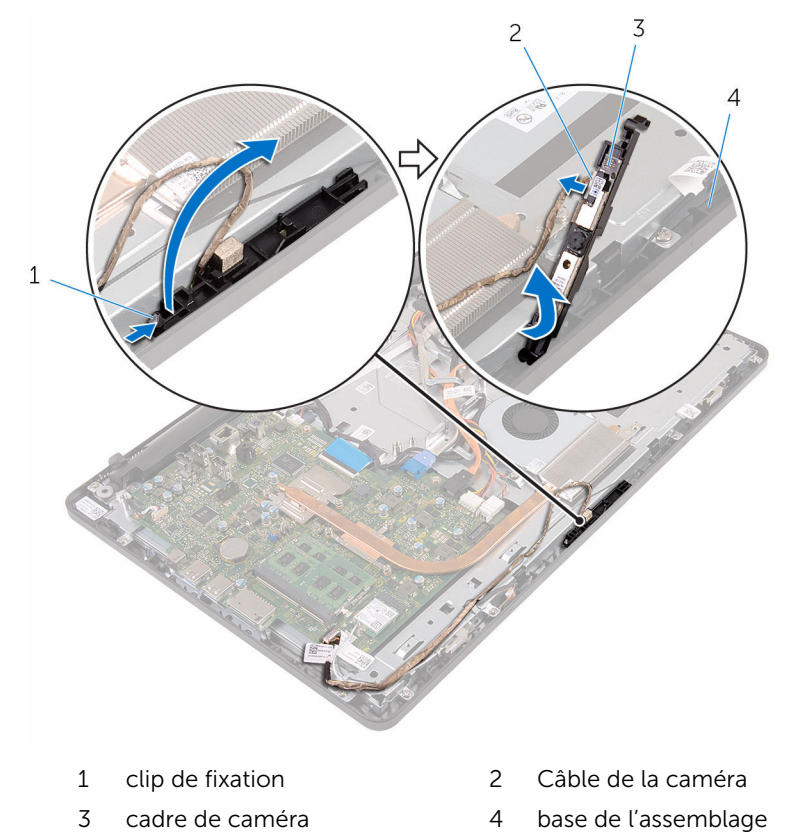

8 Retirez délicatement la caméra de son cadre.

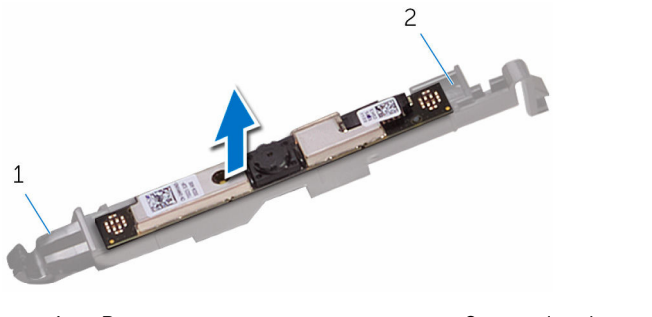

Patte 2 cadre de caméra

d'écran

## Remise en place de la caméra

AVERTISSEMENT : Avant d'intervenir à l'intérieur de l'ordinateur, lisez les consignes de sécurité fournies avec l'ordinateur et suivez les étapes de la section [Avant une intervention à l'intérieur de l'ordinateur](#page-8-0). Après une intervention à l'intérieur de l'ordinateur, suivez les instructions de la section [Après une intervention à l'intérieur de l'ordinateur](#page-11-0). D'autres informations sur les meilleures pratiques de sécurité sont disponibles sur la page d'accueil Regulatory Compliance (Conformité réglementaire) accessible à l'adresse www.dell.com/ regulatory\_compliance.

#### Procédure

- 1 Collez la caméra à son cadre.
- 2 Connectez le câble de la caméra au module de cette dernière.
- 3 Poussez le cadre de la caméra dans son emplacement sur le cadre d'écran jusqu'à ce qu'il s'enclenche.
- 4 Acheminez les câbles de la caméra de l'antenne dans les guides d'acheminement situés sur la base de l'assemblage d'écran.
- 5 Connectez le câble du microphone et de la caméra à la carte système.

- 1 Remettez en place la [protection de la carte système.](#page-47-0)
- 2 Remettez en place le [capot arrière](#page-24-0).
- 3 Suivez la procédure de l'étape 4 de la section « Remise en place du [lecteur optique](#page-21-0) ».
- 4 Remettez en place le [socle](#page-17-0).

## Retrait de la pile bouton

AVERTISSEMENT : Avant d'intervenir à l'intérieur de l'ordinateur, lisez les consignes de sécurité fournies avec l'ordinateur et suivez les étapes de la section [Avant une intervention à l'intérieur de l'ordinateur](#page-8-0). Après une intervention à l'intérieur de l'ordinateur, suivez les instructions de la section [Après une intervention à l'intérieur de l'ordinateur](#page-11-0). D'autres informations sur les meilleures pratiques de sécurité sont disponibles sur la page d'accueil Regulatory Compliance (Conformité réglementaire) accessible à l'adresse www.dell.com/ regulatory\_compliance.

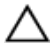

PRÉCAUTION : Le retrait de la pile bouton réinitialise les paramètres du programme de configuration du BIOS aux paramètres par défaut. Il est donc recommandé de prendre note de vos paramètres BIOS avant de retirer la pile bouton.

### Prérequis

- 1 Retirez le [socle](#page-15-0).
- 2 Suivez les procédures de l'étape 1 à l'étape 2 de la section « [Retrait du](#page-18-0) [lecteur optique](#page-18-0) ».
- 3 Retirez le [capot arrière.](#page-22-0)
- 4 Retirez la [protection de la carte système.](#page-45-0)

### Procédure

À l'aide dune pointe en plastique, faites délicatement sur la pile bouton pour la retirer de son support sur la carte système.

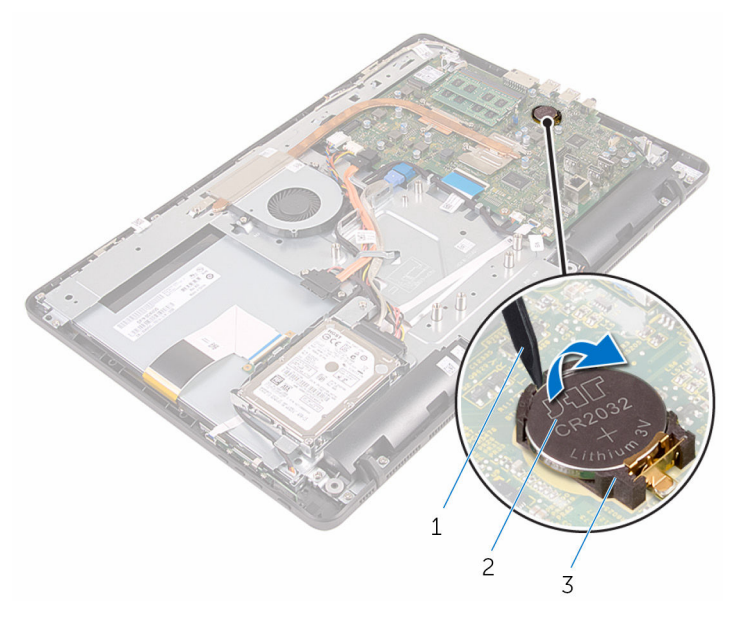

- 1 pointe en plastique 2 pile bouton
	-
- support de batterie

### Remise en place de la pile bouton

AVERTISSEMENT : Avant d'intervenir à l'intérieur de l'ordinateur, lisez ∧ les consignes de sécurité fournies avec l'ordinateur et suivez les étapes de la section [Avant une intervention à l'intérieur de l'ordinateur](#page-8-0). Après une intervention à l'intérieur de l'ordinateur, suivez les instructions de la section [Après une intervention à l'intérieur de l'ordinateur](#page-11-0). D'autres informations sur les meilleures pratiques de sécurité sont disponibles sur la page d'accueil Regulatory Compliance (Conformité réglementaire) accessible à l'adresse www.dell.com/ regulatory\_compliance.

#### Procédure

En gardant le côté positif tourné vers le haut, insérez la pile bouton dans son support, puis appuyez dessus pour la fixer.

- 1 Remettez en place la [protection de la carte système.](#page-47-0)
- 2 Remettez en place le [capot arrière](#page-24-0).
- **3** Suivez la procédure de l'étape 4 de la section « Remise en place du [lecteur optique](#page-21-0) ».
- 4 Remettez en place le [socle](#page-17-0).

## Retrait du ventilateur

AVERTISSEMENT : Avant d'intervenir à l'intérieur de l'ordinateur, lisez les consignes de sécurité fournies avec l'ordinateur et suivez les étapes de la section [Avant une intervention à l'intérieur de l'ordinateur](#page-8-0). Après une intervention à l'intérieur de l'ordinateur, suivez les instructions de la section [Après une intervention à l'intérieur de l'ordinateur](#page-11-0). D'autres informations sur les meilleures pratiques de sécurité sont disponibles sur la page d'accueil Regulatory Compliance (Conformité réglementaire) accessible à l'adresse www.dell.com/ regulatory\_compliance.

#### Prérequis

- 1 Retirez le [socle](#page-15-0).
- 2 Suivez les procédures de l'étape 1 à l'étape 2 de la section « [Retrait du](#page-18-0) [lecteur optique](#page-18-0) ».
- 3 Retirez le [capot arrière.](#page-22-0)
- 4 Retirez la [protection de la carte système.](#page-45-0)

#### Procédure

- 1 Déconnectez le câble du ventilateur de la carte système.
- 2 Retirez les vis qui fixent le ventilateur à la base de l'assemblage d'écran.

3 Soulevez et faites glisser le ventilateur de sous le dissipateur de chaleur.

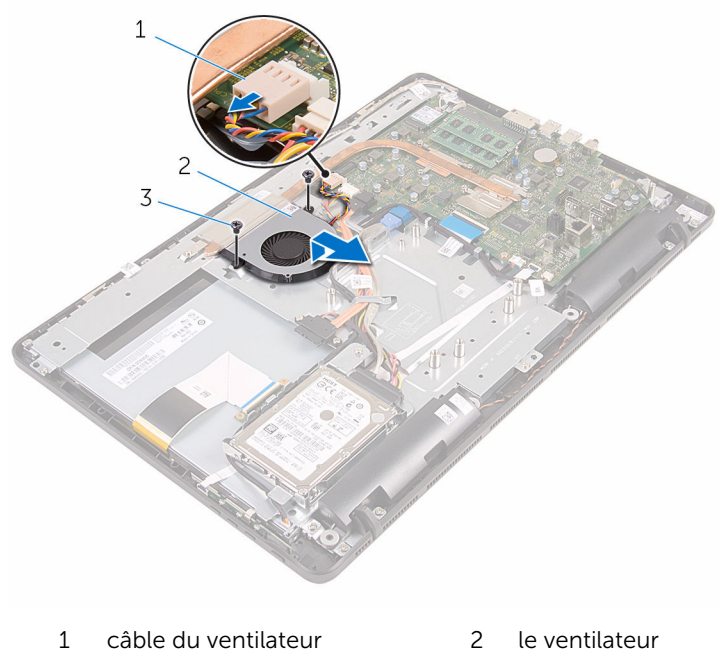

vis (2)

## Remise en place du ventilateur

AVERTISSEMENT : Avant d'intervenir à l'intérieur de l'ordinateur, lisez les consignes de sécurité fournies avec l'ordinateur et suivez les étapes de la section [Avant une intervention à l'intérieur de l'ordinateur](#page-8-0). Après une intervention à l'intérieur de l'ordinateur, suivez les instructions de la section [Après une intervention à l'intérieur de l'ordinateur](#page-11-0). D'autres informations sur les meilleures pratiques de sécurité sont disponibles sur la page d'accueil Regulatory Compliance (Conformité réglementaire) accessible à l'adresse www.dell.com/ regulatory\_compliance.

#### Procédure

- 1 Faites glisser le ventilateur sous le dissipateur de chaleur et placez-le sur la base de l'assemblage d'écran.
- 2 Alignez les trous de vis du ventilateur avec ceux de la base de l'assemblage d'écran.
- 3 Remettez en place les vis qui fixent le ventilateur à la base de l'assemblage d'écran.
- 4 Connectez le câble du ventilateur à la carte système.

- 1 Remettez en place la [protection de la carte système.](#page-47-0)
- 2 Remettez en place le [capot arrière](#page-24-0).
- **3** Suivez la procédure de l'étape 4 de la section « Remise en place du [lecteur optique](#page-21-0) ».
- 4 Remettez en place le [socle](#page-17-0).

### <span id="page-58-0"></span>Retrait du dissipateur de chaleur

AVERTISSEMENT : Avant d'intervenir à l'intérieur de l'ordinateur, lisez ∧ les consignes de sécurité fournies avec l'ordinateur et suivez les étapes de la section [Avant une intervention à l'intérieur de l'ordinateur](#page-8-0). Après une intervention à l'intérieur de l'ordinateur, suivez les instructions de la section [Après une intervention à l'intérieur de l'ordinateur](#page-11-0). D'autres informations sur les meilleures pratiques de sécurité sont disponibles sur la page d'accueil Regulatory Compliance (Conformité réglementaire) accessible à l'adresse www.dell.com/ regulatory\_compliance.

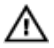

AVERTISSEMENT : Le dissipateur de chaleur peut chauffer lorsque le système est en cours d'utilisation. Laissez-le refroidir avant de le manipuler.

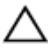

PRÉCAUTION : Pour assurer un refroidissement maximal du processeur, ne touchez pas les zones de transfert de chaleur sur le dissipateur de chaleur. La graisse de la peau peut réduire les capacités de transfert de chaleur de la graisse thermique.

### Prérequis

- 1 Retirez le [socle](#page-15-0).
- 2 Suivez les procédures de l'étape 1 à l'étape 2 de la section « [Retrait du](#page-18-0) [lecteur optique](#page-18-0) ».
- 3 Retirez le [capot arrière.](#page-22-0)
- 4 Retirez la [protection de la carte système.](#page-45-0)

#### Procédure

- 1 Retirez la vis qui fixe le dissipateur de chaleur à la base de l'assemblage d'écran.
- 2 Dans l'ordre séquentiel (indiqué sur le dissipateur de chaleur), desserrez les vis imperdables qui fixent le dissipateur de chaleur à la carte système.

Soulevez le dissipateur de chaleur pour le retirer de la carte système.

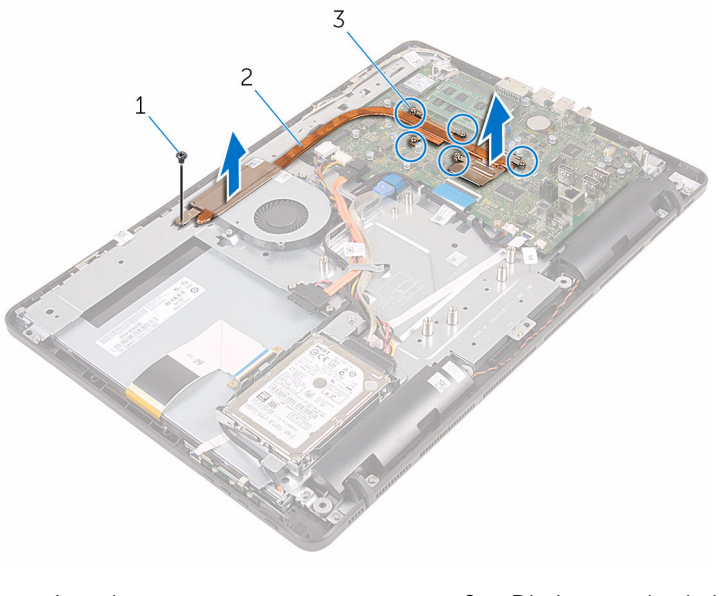

- 
- vis imperdables (5)
- vis 2 Dissipateur de chaleur

## <span id="page-60-0"></span>Remise en place du dissipateur de chaleur

AVERTISSEMENT : Avant d'intervenir à l'intérieur de l'ordinateur, lisez les consignes de sécurité fournies avec l'ordinateur et suivez les étapes de la section *[Avant une intervention à l'intérieur de l'ordinateur](#page-8-0)*. Après une intervention à l'intérieur de l'ordinateur, suivez les instructions de la section [Après une intervention à l'intérieur de l'ordinateur](#page-11-0). D'autres informations sur les meilleures pratiques de sécurité sont disponibles sur la page d'accueil Regulatory Compliance (Conformité réglementaire) accessible à l'adresse www.dell.com/ regulatory\_compliance.

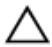

PRÉCAUTION : Si vous n'alignez pas correctement le dissipateur de chaleur, la carte système et le processeur risquent d'être endommagés.

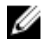

REMARQUE : Il est possible de réutiliser la graisse thermique d'origine si la carte système et le dissipateur de chaleur d'origine sont réinstallés ensemble. Si la carte système ou le dissipateur de chaleur est remplacé, utilisez le patin de refroidissement fourni dans le kit afin de vous assurer de la conductivité thermique.

### Procédure

- 1 Alignez les vis imperdables du dissipateur de chaleur sur les trous situés sur la carte système.
- 2 Dans l'ordre séquentiel (indiqué sur le dissipateur de chaleur), serrez les vis imperdables qui fixent le dissipateur de chaleur à la carte système.
- 3 Vissez la vis qui fixe le dissipateur de chaleur sur la base de l'assemblage d'écran.

- 1 Remettez en place la [protection de la carte système.](#page-47-0)
- 2 Remettez en place le [capot arrière](#page-24-0).
- **3** Suivez la procédure de l'étape 4 de la section « Remise en place du [lecteur optique](#page-21-0) ».
- 4 Remettez en place le [socle](#page-17-0).

## Retrait des haut-parleurs

AVERTISSEMENT : Avant d'intervenir à l'intérieur de l'ordinateur, lisez les consignes de sécurité fournies avec l'ordinateur et suivez les étapes de la section [Avant une intervention à l'intérieur de l'ordinateur](#page-8-0). Après une intervention à l'intérieur de l'ordinateur, suivez les instructions de la section [Après une intervention à l'intérieur de l'ordinateur](#page-11-0). D'autres informations sur les meilleures pratiques de sécurité sont disponibles sur la page d'accueil Regulatory Compliance (Conformité réglementaire) accessible à l'adresse www.dell.com/ regulatory\_compliance.

#### Prérequis

- 1 Retirez le [socle](#page-15-0).
- 2 Suivez les procédures de l'étape 1 à l'étape 2 de la section « [Retrait du](#page-18-0) [lecteur optique](#page-18-0) ».
- 3 Retirez le [capot arrière.](#page-22-0)
- 4 Retirez la [protection de la carte système.](#page-45-0)

### Procédure

- 1 Débranchez le câble du haut-parleur de la carte système.
- 2 Notez l'acheminement du câble des haut-parleurs et la position des œillets en caoutchouc sur le cadre de l'ordinateur.

3 Soulevez les haut-parleurs avec le câble pour les dégager du cadre de l'écran.

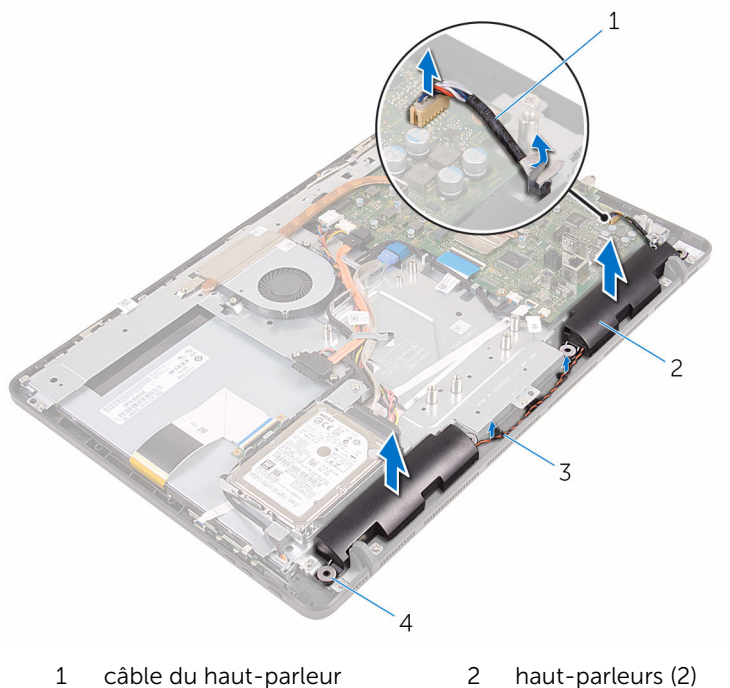

- 3 guides d'acheminement 4
- - passe-câbles en<br>caoutchouc (4)

### Remise en place des hautparleurs

AVERTISSEMENT : Avant d'intervenir à l'intérieur de l'ordinateur, lisez les consignes de sécurité fournies avec l'ordinateur et suivez les étapes de la section *[Avant une intervention à l'intérieur de l'ordinateur](#page-8-0)*. Après une intervention à l'intérieur de l'ordinateur, suivez les instructions de la section [Après une intervention à l'intérieur de l'ordinateur](#page-11-0). D'autres informations sur les meilleures pratiques de sécurité sont disponibles sur la page d'accueil Regulatory Compliance (Conformité réglementaire) accessible à l'adresse www.dell.com/ regulatory\_compliance.

#### Procédure

- 1 À l'aide des embouts d'alignement et des œillets en caoutchouc du cadre d'écran, placez les haut-parleurs sur le cadre d'écran.
- 2 Acheminez le câble du haut-parleur à travers les guides d'acheminement situés sur le cadre d'écran et la base du panneau d'écran.
- 3 Connectez le câble du haut-parleur à la carte système.

- 1 Remettez en place la [protection de la carte système.](#page-47-0)
- 2 Remettez en place le [capot arrière](#page-24-0).
- **3** Suivez la procédure de l'étape 4 de la section « Remise en place du [lecteur optique](#page-21-0) ».
- 4 Remettez en place le [socle](#page-17-0).

## <span id="page-64-0"></span>Retrait de la carte système

AVERTISSEMENT : Avant d'intervenir à l'intérieur de l'ordinateur, lisez les consignes de sécurité fournies avec l'ordinateur et suivez les étapes de la section [Avant une intervention à l'intérieur de l'ordinateur](#page-8-0). Après une intervention à l'intérieur de l'ordinateur, suivez les instructions de la section [Après une intervention à l'intérieur de l'ordinateur](#page-11-0). D'autres informations sur les meilleures pratiques de sécurité sont disponibles sur la page d'accueil Regulatory Compliance (Conformité réglementaire) accessible à l'adresse www.dell.com/ regulatory\_compliance.

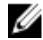

REMARQUE : Le numéro de série de votre ordinateur se trouve sur la carte système. Vous devez saisir le numéro de série dans le BIOS après avoir remis la carte système en place.

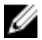

REMARQUE : La remise en place de la carte système supprime les modifications que vous avez apportées au BIOS à l'aide du programme de configuration du BIOS. Vous devez apporter de nouveau les modifications souhaitées après avoir remplacé la carte système.

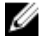

REMARQUE : Avant de débrancher les câbles de la carte système, notez l'emplacement des connecteurs afin de rétablir les câbles correctement lorsque vous réinstallerez la carte système.

#### **Prérequis**

- 1 Retirez le [socle](#page-15-0).
- 2 Suivez les procédures de l'étape 1 à l'étape 2 de la section « [Retrait du](#page-18-0) [lecteur optique](#page-18-0) ».
- 3 Retirez le [capot arrière.](#page-22-0)
- 4 Retirez la [protection de la carte système.](#page-45-0)
- 5 Retirez le [dissipateur thermique](#page-58-0).
- 6 Retirez le [module de mémoire.](#page-29-0)
- 7 Retirez la [carte sans fil](#page-34-0).

### Procédure

1 Débranchez les câbles du ventilateur, d'alimentation du disque dur et du lecteur optique, de données du lecteur optique, de données du disque dur, du microphone et de la caméra, des haut-parleurs, d'alimentation du panneau d'écran et de la carte tactile de la carte système.

2 Ouvrez les loquets et débranchez le câble de la carte des boutons de commande et le câble d'écran de la carte système.

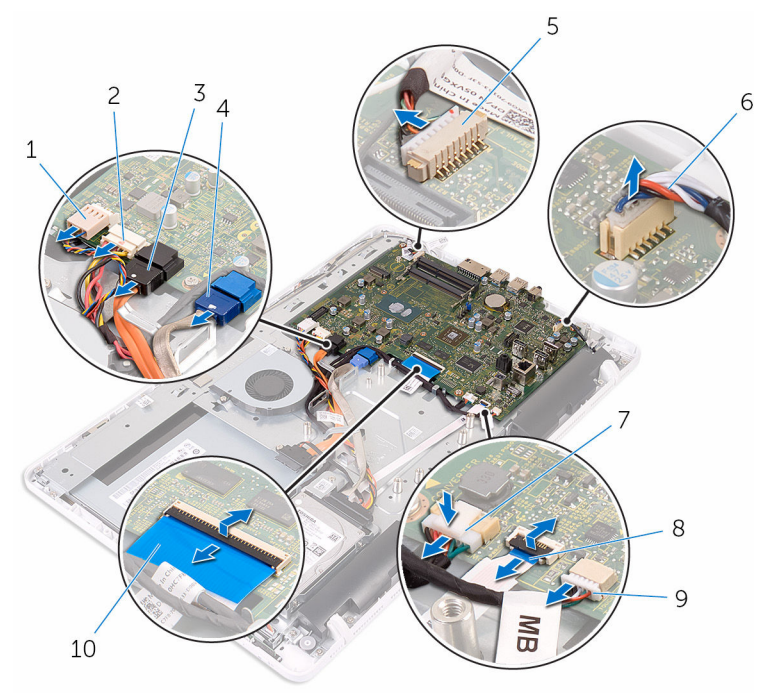

- 
- 3 câble de données du lecteur optique
- 5 câble du microphone et de la caméra
- 7 câble d'alimentation du panneau d'écran
- 9 câble de la carte tactile
	- REMARQUE : Le câble Ø de la carte tactile n'est pas disponible sur les systèmes non-tactiles.
- 1 câble du ventilateur 2 câble d'alimentation du disque dur et du lecteur optique
	- 4 câble de données du disque dur
	- 6 câble du haut-parleur
	- 8 câble de la carte des boutons de commande
	- 10 câble d'écran
- 3 Retirez les vis qui fixent la carte système à la base de l'assemblage d'écran.

Soulevez la carte système pour la retirer de la base de l'assemblage d'écran.

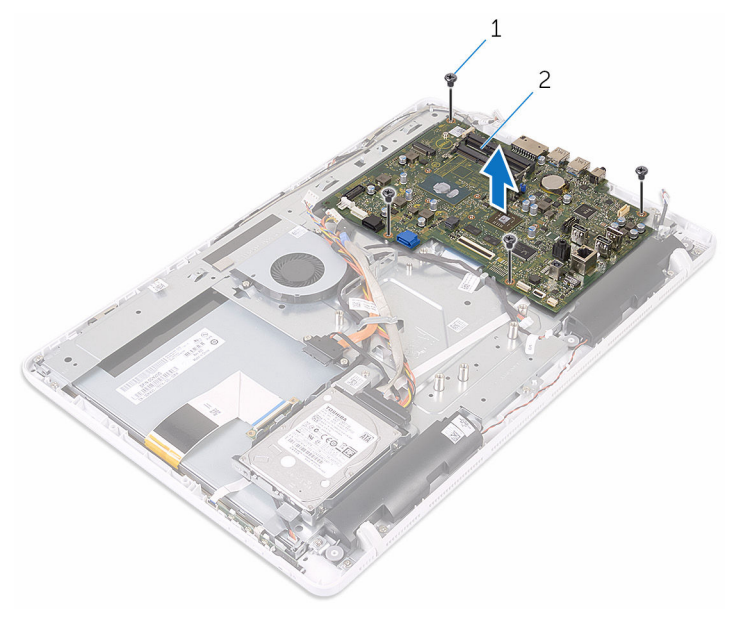

- 
- Vis (4) 2 carte système

### Remise en place de la carte système

AVERTISSEMENT : Avant d'intervenir à l'intérieur de l'ordinateur, lisez les consignes de sécurité fournies avec l'ordinateur et suivez les étapes de la section *[Avant une intervention à l'intérieur de l'ordinateur](#page-8-0)*. Après une intervention à l'intérieur de l'ordinateur, suivez les instructions de la section [Après une intervention à l'intérieur de l'ordinateur](#page-11-0). D'autres informations sur les meilleures pratiques de sécurité sont disponibles sur la page d'accueil Regulatory Compliance (Conformité réglementaire) accessible à l'adresse www.dell.com/ regulatory\_compliance.

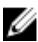

REMARQUE : Le numéro de série de votre ordinateur se trouve sur la carte système. Vous devez saisir le numéro de série dans le BIOS après avoir remis la carte système en place.

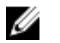

REMARQUE : La remise en place de la carte système supprime les modifications que vous avez apportées au BIOS à l'aide du programme de configuration du BIOS. Vous devez apporter de nouveau les modifications souhaitées après avoir remplacé la carte système.

### Procédure

- 1 Alignez les trous de vis de la carte système avec ceux de la base de l'assemblage d'écran.
- 2 Remettez en place les vis qui fixent la carte système à la base de l'assemblage d'écran.
- 3 Insérez les câbles de la carte des boutons de commande et d'écran dans leurs connecteurs sur la carte système et appuyez sur les loquets pour les fixer.
- 4 Connectez les câbles de la carte tactile, d'alimentation du panneau d'écran, des haut-parleurs, du microphone et de la caméra, de données du disque dur, de données du lecteur optique, d'alimentation du disque dur et du lecteur optique et du ventilateur à la carte système.

### Étapes finales

1 Remettez en place la [carte sans fil](#page-36-0).

- 2 Remettez en place la [barrette de mémoire](#page-31-0).
- 3 Remettez en place le [dissipateur thermique.](#page-60-0)
- 4 Remettez en place la [protection de la carte système.](#page-47-0)
- 5 Remettez en place le [capot arrière](#page-24-0).
- 6 Suivez la procédure de l'étape 4 de la section « Remise en place du [lecteur optique](#page-21-0) ».
- 7 Remettez en place le [socle](#page-17-0).

## Retrait du câble d'écran

AVERTISSEMENT : Avant d'intervenir à l'intérieur de l'ordinateur, lisez les consignes de sécurité fournies avec l'ordinateur et suivez les étapes de la section [Avant une intervention à l'intérieur de l'ordinateur](#page-8-0). Après une intervention à l'intérieur de l'ordinateur, suivez les instructions de la section [Après une intervention à l'intérieur de l'ordinateur](#page-11-0). D'autres informations sur les meilleures pratiques de sécurité sont disponibles sur la page d'accueil Regulatory Compliance (Conformité réglementaire) accessible à l'adresse www.dell.com/ regulatory\_compliance.

#### **Prérequis**

- 1 Retirez le [socle](#page-15-0).
- 2 Suivez les procédures de l'étape 1 à l'étape 2 de la section « [Retrait du](#page-18-0) [lecteur optique](#page-18-0) ».
- 3 Retirez le [capot arrière.](#page-22-0)
- 4 Retirez le [module de mémoire.](#page-29-0)
- 5 Retirez la [carte sans fil](#page-34-0).
- 6 Retirez la [carte des boutons de commande.](#page-39-0)
- 7 Déconnectez le [microphone](#page-42-0).
- 8 Retirez la [protection de la carte système.](#page-45-0)
- 9 Retirez le [dissipateur thermique](#page-58-0).
- 10 Retirez la [carte système](#page-64-0).

#### Procédure

- 1 Décollez le ruban adhésif qui fixe le câble d'écran à l'assemblage d'écran.
- 2 Appuyez sur les clips et débranchez le câble d'écran de l'assemblage d'écran.

Soulevez le câble d'écran pour le retirer de l'assemblage d'écran.

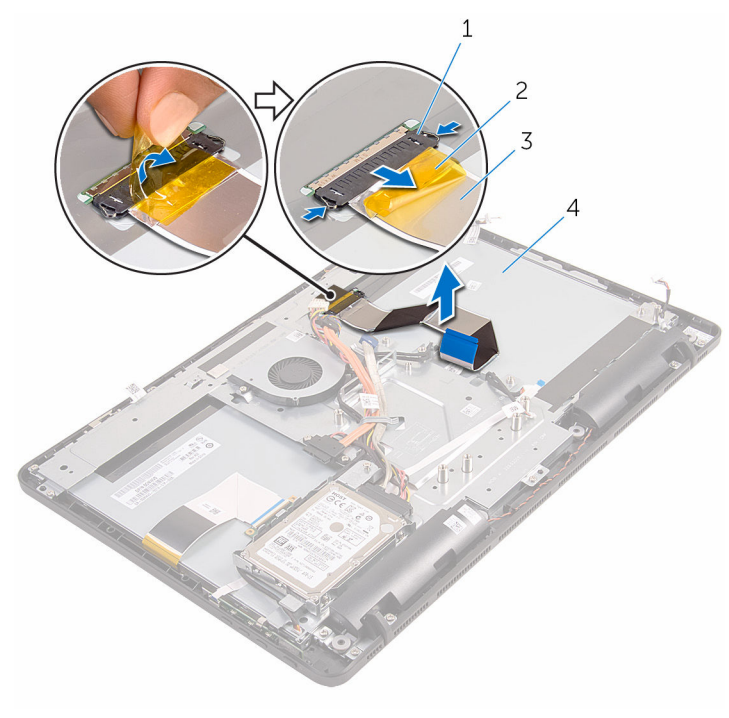

- 
- 
- 1 clips (2) 2 bande adhésive
- câble d'écran 4 l'ensemble écran
## <span id="page-72-0"></span>Remise en place du câble d'écran

AVERTISSEMENT : Avant d'intervenir à l'intérieur de l'ordinateur, lisez les consignes de sécurité fournies avec l'ordinateur et suivez les étapes de la section [Avant une intervention à l'intérieur de l'ordinateur](#page-8-0). Après une intervention à l'intérieur de l'ordinateur, suivez les instructions de la section [Après une intervention à l'intérieur de l'ordinateur](#page-11-0). D'autres informations sur les meilleures pratiques de sécurité sont disponibles sur la page d'accueil Regulatory Compliance (Conformité réglementaire) accessible à l'adresse www.dell.com/ regulatory\_compliance.

## Procédure

- 1 Branchez le câble d'écran sur l'assemblage d'écran et fermez le loquet pour fixer le câble.
- 2 Collez le ruban adhésif qui fixe le câble d'écran à l'assemblage d'écran.

## Étapes finales

- 1 Remettez en place la [carte système](#page-68-0).
- 2 Remettez en place le [dissipateur thermique.](#page-60-0)
- 3 Remettez en place la [protection de la carte système.](#page-47-0)
- 4 Remplacez le [microphone](#page-44-0).
- 5 Remettez en place la [carte des boutons de commande.](#page-41-0)
- 6 Remettez en place la [carte sans fil](#page-36-0).
- 7 Remettez en place la [barrette de mémoire](#page-31-0).
- 8 Remettez en place le [capot arrière](#page-24-0).
- 9 Suivez la procédure de l'étape 4 de la section « Remise en place du [lecteur optique](#page-21-0) ».
- 10 Remettez en place le [socle](#page-17-0).

## Retrait de l'assemblage de l'écran

AVERTISSEMENT : Avant d'intervenir à l'intérieur de l'ordinateur, lisez ∧ les consignes de sécurité fournies avec l'ordinateur et suivez les étapes de la section [Avant une intervention à l'intérieur de l'ordinateur](#page-8-0). Après une intervention à l'intérieur de l'ordinateur, suivez les instructions de la section [Après une intervention à l'intérieur de l'ordinateur](#page-11-0). D'autres informations sur les meilleures pratiques de sécurité sont disponibles sur la page d'accueil Regulatory Compliance (Conformité réglementaire) accessible à l'adresse www.dell.com/ regulatory\_compliance.

#### Prérequis

- 1 Retirez le [socle](#page-15-0).
- 2 Suivez les procédures de l'étape 1 à l'étape 2 de la section « [Retrait du](#page-18-0) [lecteur optique](#page-18-0) ».
- 3 Retirez le [capot arrière.](#page-22-0)
- 4 Suivez les procédures de l'étape 1 à l'étape 4 de la section « Retrait du [disque dur](#page-25-0) ».
- 5 Retirez la [carte des boutons de commande.](#page-39-0)
- 6 Déconnectez le [microphone](#page-42-0).
- 7 Retirez la [protection de la carte système.](#page-45-0)
- 8 Retirez la [caméra.](#page-48-0)
- 9 Déposez le [ventilateur](#page-55-0)
- 10 Retirez le [dissipateur thermique](#page-58-0).
- 11 Retirez le [module de mémoire.](#page-29-0)
- 12 Retirez les [haut-parleurs](#page-61-0).
- 13 Retirez la [carte sans fil](#page-34-0).
- 14 Retirez la [carte système](#page-64-0).
- 15 Retirez le [câble d'écran](#page-70-0).

## <span id="page-74-0"></span>Procédure

- 1 Retirez les vis qui fixent le câble de données du lecteur optique à la base de l'assemblage d'écran.
- 2 Débranchez le câble de la carte de l'écran tactile et le câble d'alimentation du panneau d'écran de leurs connecteurs sur la base de l'assemblage d'écran.
- 3 Notez l'acheminement des câbles de données du lecteur optique, de la carte tactile, de rétro-éclairage de l'écran, du disque dur et de la carte des boutons de commande et retirez-les des guides d'acheminement sur la base de l'assemblage d'écran.

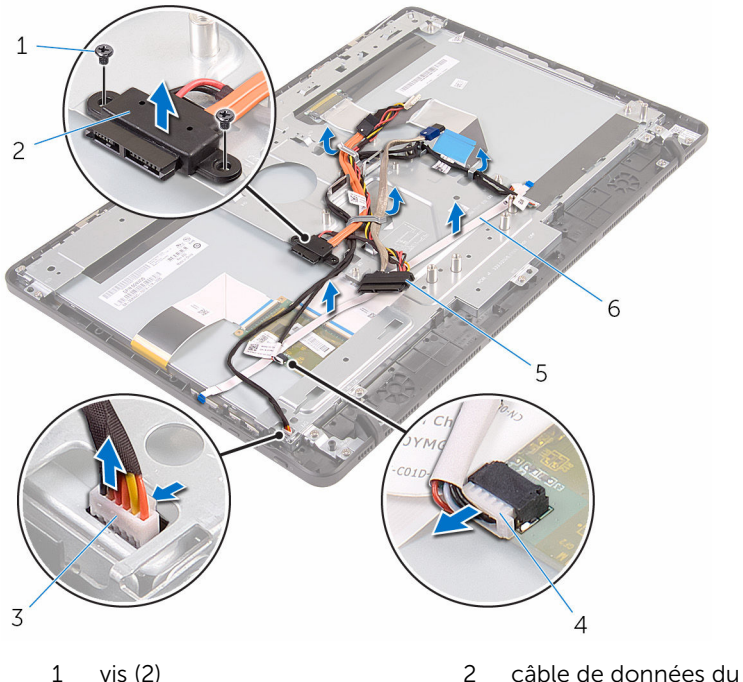

- 3 câble de la carte de l'écran tactile
- 5 câble du disque dur 6 câble de la carte des
- lecteur optique
- 4 câble d'alimentation du panneau d'écran
	- boutons de commande
- 4 Retirez les vis qui fixent la base de l'assemblage d'écran à l'assemblage d'écran.

Dégagez la base de l'assemblage d'écran des languettes de l'assemblage d'écran.

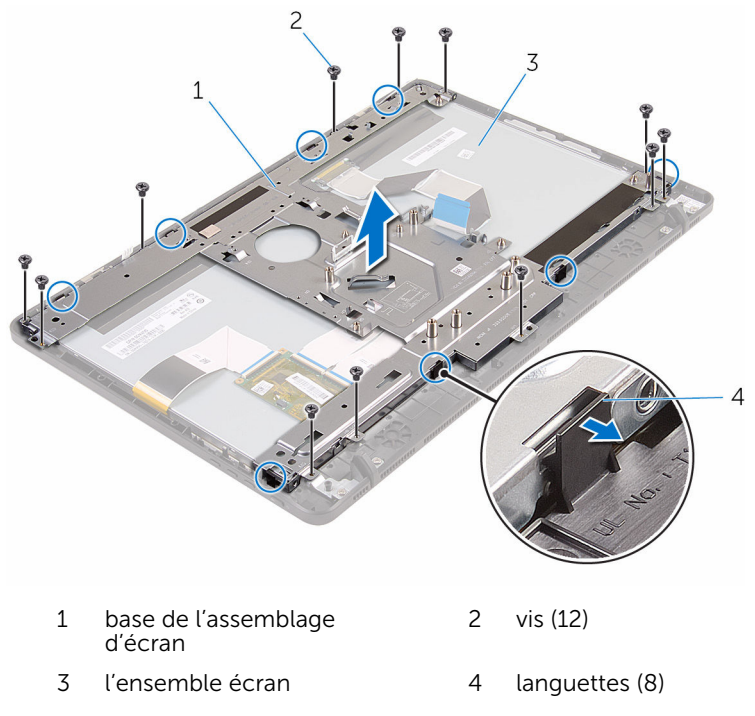

- Soulevez la base de l'assemblage d'écran de l'assemblage d'écran.
- 7 Retirez les [patins en caoutchouc.](#page-79-0)

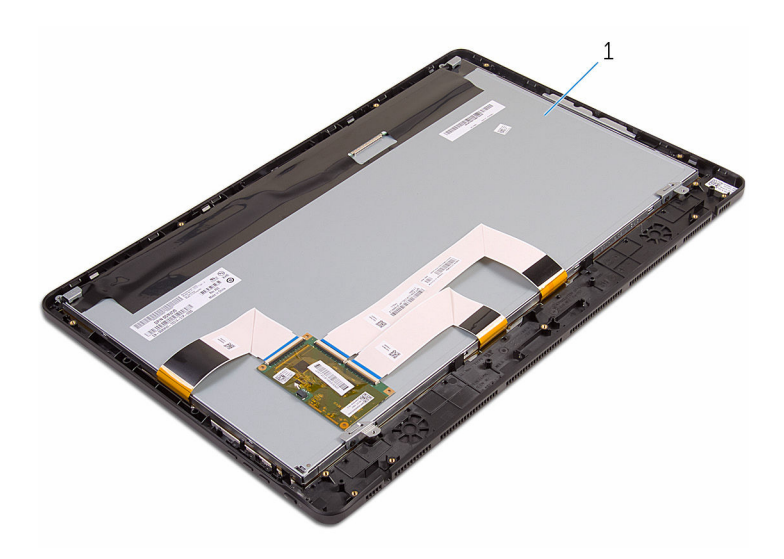

l'ensemble écran

## <span id="page-77-0"></span>Remise en place de l'assemblage de l'écran

AVERTISSEMENT : Avant d'intervenir à l'intérieur de l'ordinateur, lisez les consignes de sécurité fournies avec l'ordinateur et suivez les étapes de la section [Avant une intervention à l'intérieur de l'ordinateur](#page-8-0). Après une intervention à l'intérieur de l'ordinateur, suivez les instructions de la section [Après une intervention à l'intérieur de l'ordinateur](#page-11-0). D'autres informations sur les meilleures pratiques de sécurité sont disponibles sur la page d'accueil Regulatory Compliance (Conformité réglementaire) accessible à l'adresse www.dell.com/ regulatory\_compliance.

#### Procédure

- 1 Remettez en place les [patins en caoutchouc.](#page-81-0)
- 2 Insérez les languettes situées sur l'assemblage d'écran dans les emplacements de la base de l'assemblage d'écran.
- 3 Remettez en place la base de l'assemblage d'écran sur l'assemblage d'écran.
- 4 Vissez les vis qui fixent la base de l'assemblage d'écran à l'assemblage d'écran.
- 5 Acheminez les câbles de données du lecteur optique, de la carte tactile, de rétro-éclairage de l'écran, du disque dur et de la carte des boutons de commande dans les guides d'acheminement sur la base de l'assemblage d'écran.
- 6 Vissez les vis qui fixent le câble de données du lecteur optique à la base de l'assemblage d'écran.

## Étapes finales

- 1 Remettez en place le [câble d'écran.](#page-72-0)
- 2 Remettez en place la [carte système](#page-68-0).
- 3 Remettez en place la [carte sans fil](#page-36-0).
- 4 Remettez en place les [haut-parleurs](#page-63-0).
- 5 Remettez en place la [barrette de mémoire](#page-31-0).
- 6 Remettez en place le [dissipateur thermique.](#page-60-0)
- 7 Remettez en place le [ventilateur.](#page-57-0)
- 8 Remettez en place la [caméra](#page-51-0).
- 9 Remettez en place la [protection de la carte système.](#page-47-0)
- 10 Remplacez le [microphone](#page-44-0).
- 11 Remettez en place la [carte des boutons de commande.](#page-41-0)
- 12 Suivez les procédures de l'étape 3 à l'étape 7 de la section « Remise en [place du disque dur](#page-28-0) ».
- 13 Remettez en place le [capot arrière](#page-24-0).
- 14 Suivez la procédure de l'étape 4 de la section « Remise en place du [lecteur optique](#page-21-0) ».
- 15 Remettez en place le [socle](#page-17-0).

## <span id="page-79-0"></span>Retrait des patins en caoutchouc

AVERTISSEMENT : Avant d'intervenir à l'intérieur de l'ordinateur, lisez ∧ les consignes de sécurité fournies avec l'ordinateur et suivez les étapes de la section [Avant une intervention à l'intérieur de l'ordinateur](#page-8-0). Après une intervention à l'intérieur de l'ordinateur, suivez les instructions de la section [Après une intervention à l'intérieur de l'ordinateur](#page-11-0). D'autres informations sur les meilleures pratiques de sécurité sont disponibles sur la page d'accueil Regulatory Compliance (Conformité réglementaire) accessible à l'adresse www.dell.com/ regulatory\_compliance.

#### Prérequis

- 1 Retirez le [socle](#page-15-0).
- 2 Suivez les procédures de l'étape 1 à l'étape 2 de la section « [Retrait du](#page-18-0) [lecteur optique](#page-18-0) ».
- 3 Retirez le [capot arrière.](#page-22-0)
- 4 Suivez les procédures de l'étape 1 à l'étape 4 de la section « Retrait du [disque dur](#page-25-0) ».
- 5 Retirez la [protection de la carte système.](#page-45-0)
- 6 Déposez le [ventilateur](#page-55-0)
- 7 Retirez le [dissipateur thermique](#page-58-0).
- 8 Retirez le [module de mémoire.](#page-29-0)
- 9 Retirez les [haut-parleurs](#page-61-0).
- 10 Retirez la [carte sans fil](#page-34-0).
- 11 Retirez la [carte système](#page-64-0).
- 12 Suivez les procédures de l'étape 1 à l'étape 6 de la section « [Retrait de](#page-74-0) [l'assemblage d'écran](#page-74-0) ».

## Procédure

1 Retirez les vis qui fixent les patins en caoutchouc au cadre d'écran.

2 Soulevez les patins en caoutchouc du cadre de l'écran.

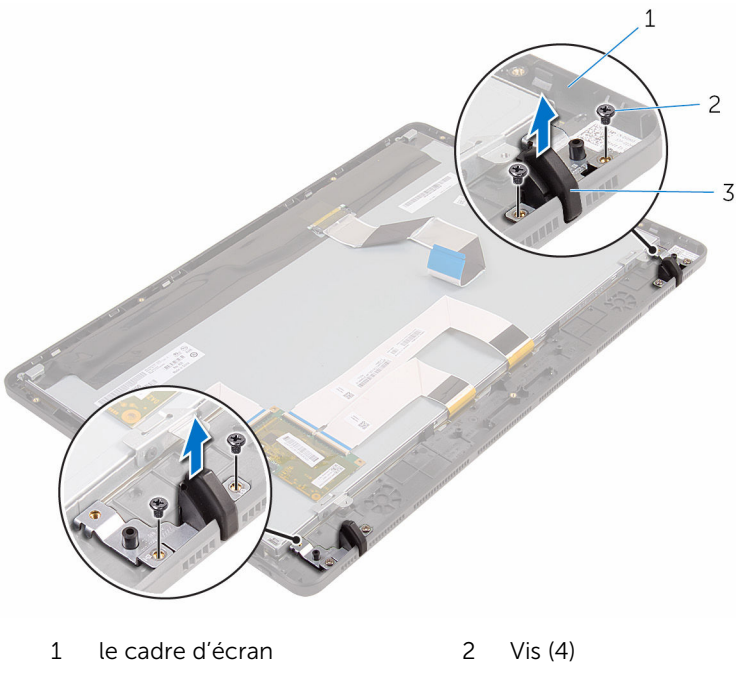

patins en caoutchouc (2)

## <span id="page-81-0"></span>Remplacement des patins en caoutchouc

AVERTISSEMENT : Avant d'intervenir à l'intérieur de l'ordinateur, lisez ∧ les consignes de sécurité fournies avec l'ordinateur et suivez les étapes de la section [Avant une intervention à l'intérieur de l'ordinateur](#page-8-0). Après une intervention à l'intérieur de l'ordinateur, suivez les instructions de la section [Après une intervention à l'intérieur de l'ordinateur](#page-11-0). D'autres informations sur les meilleures pratiques de sécurité sont disponibles sur la page d'accueil Regulatory Compliance (Conformité réglementaire) accessible à l'adresse www.dell.com/ regulatory\_compliance.

## Procédure

- 1 Alignez les trous de vis des patins en caoutchouc avec ceux du cadre d'écran.
- 2 Remettez en place les vis qui fixent les patins en caoutchouc au cadre d'écran.

## Étapes finales

- 1 Suivez les procédures de l'étape 2 à l'étape 6 de la section « Remise en [place de l'assemblage d'écran](#page-77-0) ».
- 2 Remettez en place la [carte système](#page-68-0).
- **3** Remettez en place la [carte sans fil](#page-36-0).
- 4 Remettez en place les [haut-parleurs](#page-63-0).
- 5 Remettez en place la [barrette de mémoire](#page-31-0).
- 6 Remettez en place le [dissipateur thermique.](#page-60-0)
- 7 Remettez en place le [ventilateur.](#page-57-0)
- 8 Remettez en place la [protection de la carte système.](#page-47-0)
- 9 Suivez les procédures de l'étape 3 à l'étape 7 de la section « Remise en [place du disque dur](#page-28-0) ».
- 10 Remettez en place le [capot arrière](#page-24-0).
- 11 Suivez la procédure de l'étape 4 de la section « Remise en place du [lecteur optique](#page-21-0) ».

12 Remettez en place le [socle](#page-17-0).

## programme de configuration du BIOS

## Présentation

PRÉCAUTION : À moins que vous ne soyez un utilisateur averti, ne modifiez pas les paramètres du programme de configuration du système. Certaines modifications peuvent occasionner un dysfonctionnement de votre ordinateur.

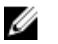

REMARQUE : Avant d'utiliser le programme de configuration du système, notez les informations qui y sont affichées afin de pouvoir vous y reporter ultérieurement.

Utiliser le programme d'installation du BIOS pour :

- Obtenir des informations sur le matériel installé sur votre ordinateur (quantité de RAM, taille du disque dur, etc.).
- Modifier les informations de configuration du système.
- Définir ou modifier une option sélectionnable par l'utilisateur (mot de passe utilisateur, type de disque dur installé, activation ou désactivation de périphériques de base, etc.).

#### Accéder au programme de configuration du BIOS

- 1 Allumez (ou redémarrez) votre ordinateur.
- 2 Au cours du POST (Power-On Self Test, auto-test de démarrage), lorsque le logo DELL s'affiche, guettez l'invite F2 et appuyez immédiatement sur F2.

REMARQUE : L'invite F2 indique que le clavier s'est initialisé. Cette invite peut s'afficher très brièvement. Vous devez donc être attentif et vous tenir prêt à appuyer sur F2. Si vous appuyez sur F2 avant d'y être invité, aucune action n'est exécutée. Si vous attendez trop longtemps et que le logo du système d'exploitation apparaît, patientez jusqu'à ce que le bureau du système d'exploitation s'affiche. Ensuite, éteignez votre ordinateur et faites une nouvelle tentative.

#### Effacement des mots de passe oubliés

AVERTISSEMENT : Avant d'intervenir à l'intérieur de l'ordinateur, lisez les consignes de sécurité fournies avec l'ordinateur et suivez les étapes de la section [Avant une intervention à l'intérieur de l'ordinateur](#page-8-0). Après une intervention à l'intérieur de l'ordinateur, suivez les instructions de la section [Après une intervention à l'intérieur de l'ordinateur](#page-11-0). D'autres informations sur les meilleures pratiques de sécurité sont disponibles sur la page d'accueil Regulatory Compliance (Conformité réglementaire) accessible à l'adresse www.dell.com/ regulatory\_compliance.

#### Procédure

1 Repérez le cavalier de mot de passe (PSWD) sur la carte système.

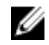

REMARQUE : Pour plus d'informations sur l'emplacement des cavaliers, voir « [Composants de la carte système](#page-13-0) ».

- 2 Retirez la fiche du cavalier des broches du cavalier de mot de passe.
- 3 Patientez 5 secondes, puis remettez en place la fiche de cavalier à son emplacement d'origine.

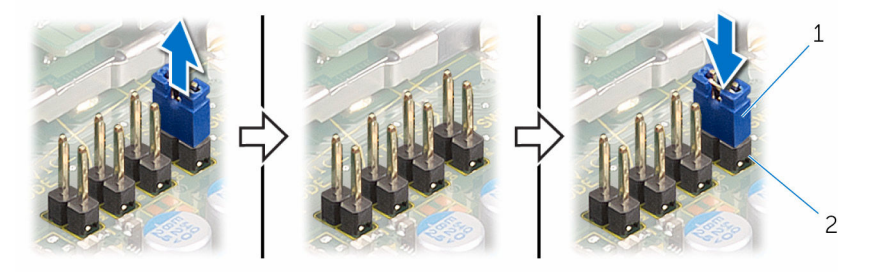

- 
- 1 fiche de cavalier 2 broches du cavalier de mot de passe

#### Effacement des paramètres CMOS

AVERTISSEMENT : Avant d'intervenir à l'intérieur de l'ordinateur, lisez les consignes de sécurité fournies avec l'ordinateur et suivez les étapes de la section [Avant une intervention à l'intérieur de l'ordinateur](#page-8-0). Après une intervention à l'intérieur de l'ordinateur, suivez les instructions de la section [Après une intervention à l'intérieur de l'ordinateur](#page-11-0). D'autres informations sur les meilleures pratiques de sécurité sont disponibles sur la page d'accueil Regulatory Compliance (Conformité réglementaire) accessible à l'adresse www.dell.com/ regulatory\_compliance.

#### Procédure

1 Identifiez le cavalier CMOS (CMCL R2) sur la carte système.

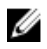

REMARQUE : Pour plus d'informations sur l'emplacement des cavaliers, voir « [Composants de la carte système](#page-13-0) ».

- 2 Retirez la fiche de cavalier des broches du cavalier de mot de passe et branchez-la sur les broches du cavalier CMOS.
- 3 Patientez 5 secondes, puis remettez en place la fiche de cavalier à son emplacement d'origine.

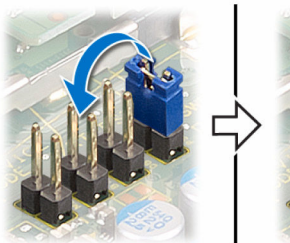

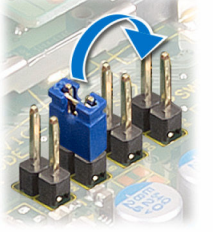

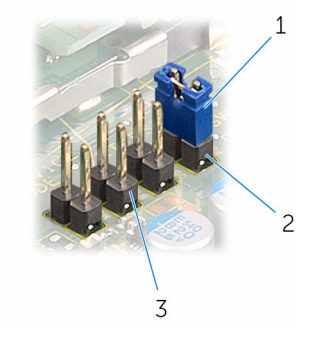

- 
- 1 fiche de cavalier 2 broches du cavalier de mot de passe
- 3 broches du cavalier de **CMOS**

# Flashage du BIOS

Un flash (mise à jour) du BIOS peut être nécessaire en cas de disponibilité d'une nouvelle version ou après remplacement de la carte système.

- 1 Mettez l'ordinateur sous tension.
- 2 Rendez-vous sur www.dell.com/support.
- 3 Cliquez sur Support produit, entrez le numéro de service de votre ordinateur portable et cliquez sur Envoyer.

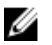

**EMARQUE :** si vous ne disposez pas du numéro de série, utilisez la fonction de détection automatique ou recherchez manuellement le modèle de votre ordinateur.

- 4 Cliquez sur Pilotes et téléchargements.
- 5 Sélectionnez le système d'exploitation installé sur votre ordinateur.
- 6 Faites défiler la page vers le bas et élargissez le BIOS.
- 7 Cliquez sur Download File (Télécharger le fichier) pour télécharger la dernière version du BIOS de votre ordinateur.
- 8 Enregistrez le fichier et, une fois que le téléchargement est terminé, naviguez jusqu'au dossier dans lequel vous avez enregistré le fichier de mise à jour du BIOS.
- 9 Cliquez deux fois sur ce fichier et laissez-vous quider par les instructions qui s'affichent.